**Inspiring Motion Since 1988** 

# **Platinum Maestro Network Motion Controller Installation Guide**

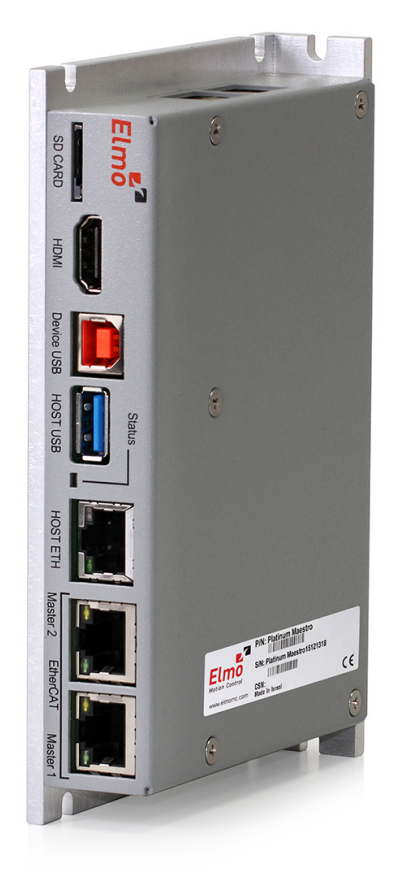

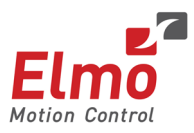

October 2018 (Ver. 1.008) www.elmomc.com

### **Notice**

This guide is delivered subject to the following conditions and restrictions:

- This guide contains proprietary information belonging to Elmo Motion Control Ltd. Such information is supplied solely for the purpose of assisting users of the Platinum Maestro motion controller in its installation.
- The text and graphics included in this manual are for the purpose of illustration and reference only. The specifications on which they are based are subject to change without notice.
- Information in this document is subject to change without notice.

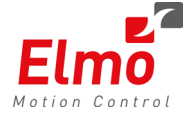

Elmo Motion Control and the Elmo Motion Control logo are registered trademarks of Elmo Motion Control Ltd.

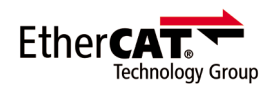

EtherCAT® is a registered trademark and patented technology, licensed by Beckhoff Automation GmbH, Germany.

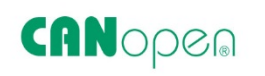

CANopen compliant. CANopen® is a registered trademark and patented technology, licensed by CAN in Automation (CiA) GmbH, Kontumazgarten 3, DE-90429 Nuremberg, Germany.

> Document no. MAN-P-MAESTRO-IG (Ver. 1.008) Copyright © 2018 Elmo Motion Control Ltd. All rights reserved.

## **Catalog Number**

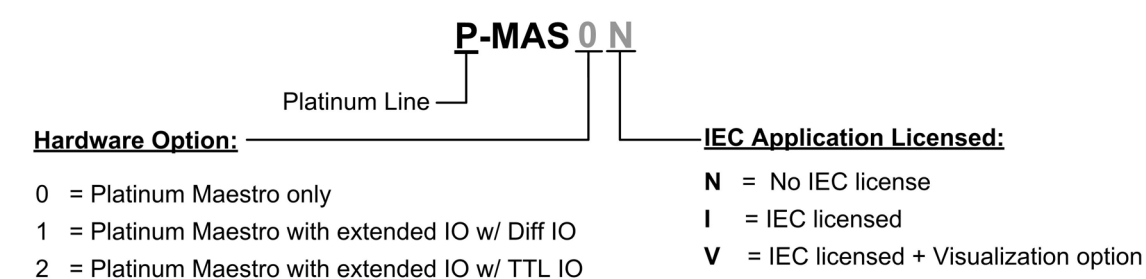

## Table of Contents

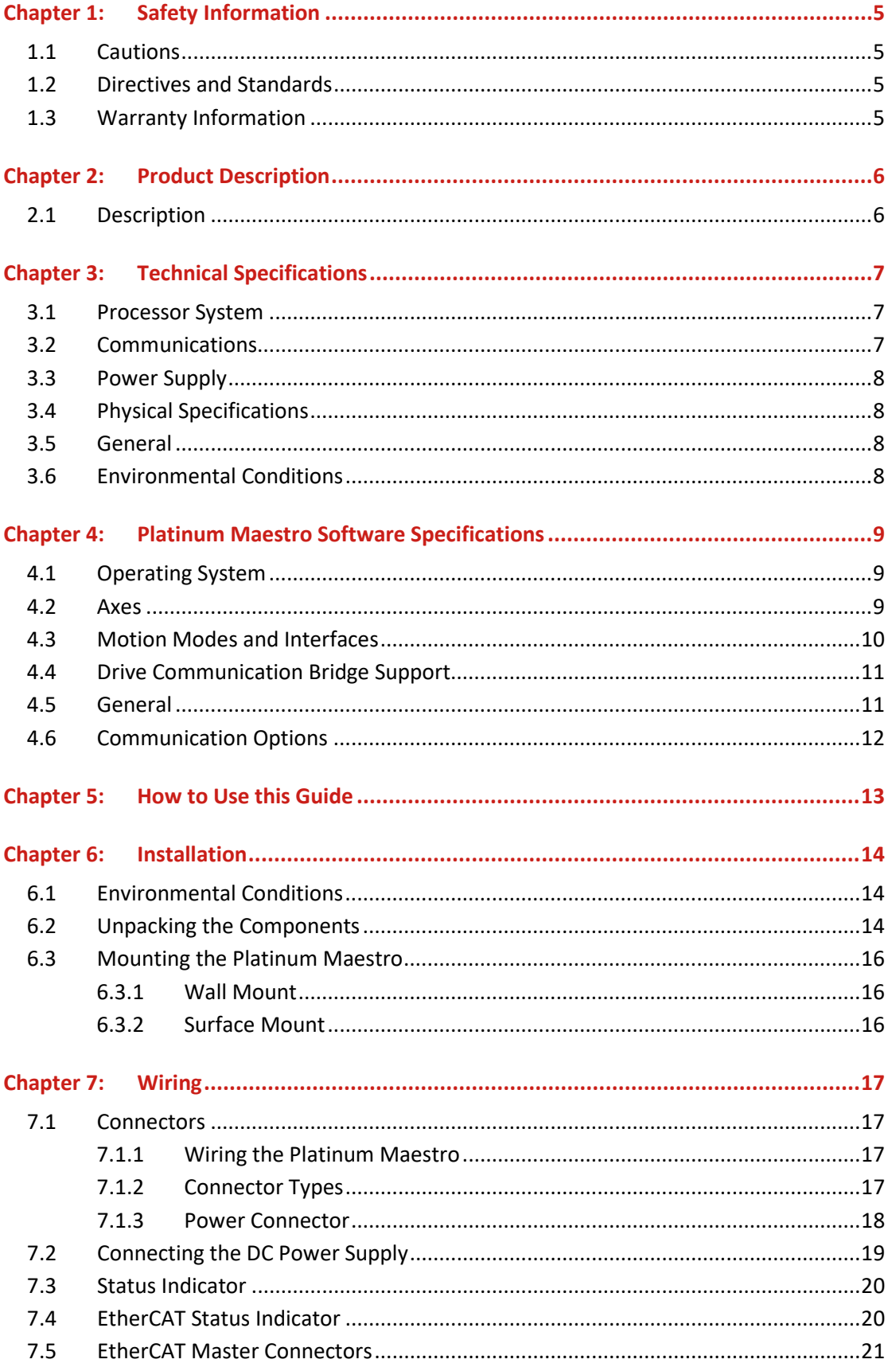

## Table of Contents

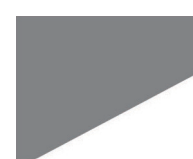

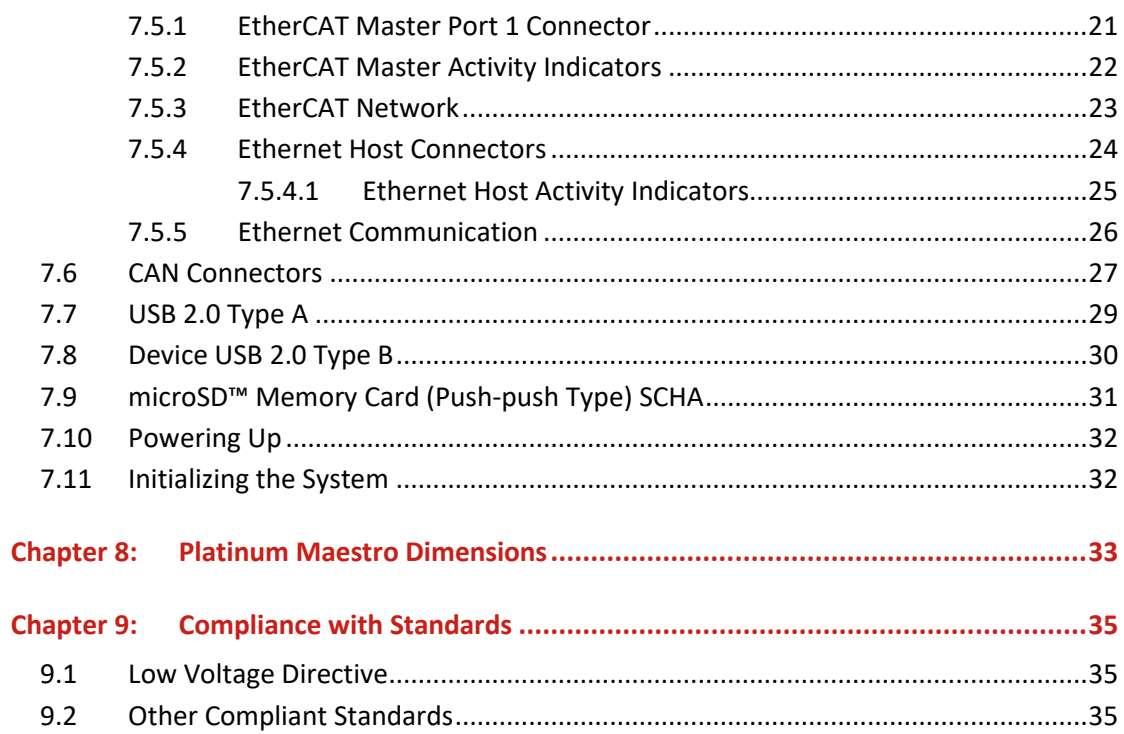

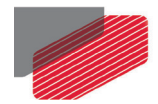

## Chapter 1: Safety Information

In order to achieve the optimum, safe operation of the Platinum Maestro Multi-Axis Controller, it is imperative that you implement the safety procedures included in this installation guide. This information is provided to protect you and to keep your work area safe when operating the Platinum Maestro and accompanying equipment.

Please read this chapter carefully before you begin the installation process.

Before you start, ensure that all system components are connected to earth ground. Electrical safety is provided through a low-resistance earth connection.

The following safety symbols are used in this manual:

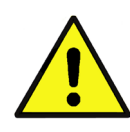

#### **Caution:**

This information is necessary for preventing damage to the product or to other equipment.

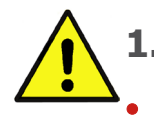

### **1.1 Cautions**

• The Platinum Maestro must be connected to an approved 24 VDC power supply through a line that is separated from hazardous line voltages using reinforced or double insulation in accordance with approved safety standards.

• Before switching on the Platinum Maestro, verify that all safety precautions have been observed and that the installation procedures in this manual have been followed.

## **1.2 Directives and Standards**

The Platinum Maestro conforms to the following industry standards:

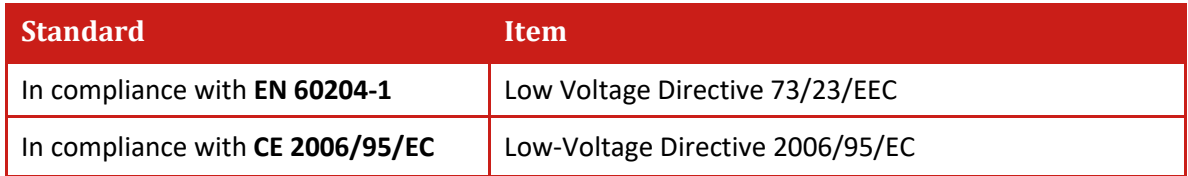

The Platinum Maestro has been developed, produced, tested and documented in accordance with the relevant standards. Elmo Motion Control is not responsible for any deviation from the configuration and installation described in this documentation. Furthermore, Elmo is not responsible for the performance of new measurements or ensuring that regulatory requirements are met.

## **1.3 Warranty Information**

The products covered in this manual are warranted to be free of defects in material and workmanship and conform to the specifications stated either within this document or in the product catalog description. The Platinum Maestro is warranted for a period of 12 months from the date of shipment. No other warranties, expressed or implied – and including a warranty of merchantability and fitness for a particular purpose – extend beyond this warranty.

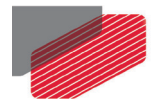

## Chapter 2: Product Description

This installation guide describes the Platinum Maestro Network Motion Controller and the steps for its wiring, installation and power up. Following these guidelines ensures maximum functionality of the system to which it is connected.

## **2.1 Description**

The Platinum Maestro is Elmo's premium network motion controller. It works in a network based system in conjunction with Elmo's intelligent servo drives to provide a total multi-axis motion control system solution.

The Platinum Maestro Motion Controller incorporates an integral high-level computational dual-core system (2 x 1.5 GHz) with limitless memory (RAM, ROM, and SD-Card), and onboard additional hardware peripherals.

The Platinum Maestro shares the motion processing workload with Elmo's SimplIQ and Gold Line drives, forming a distributed motion control system. The best servo and system performance is achieved by combining the Gold Family drives, and the new real-time motion control capabilities of the Platinum Maestro controller.

The Platinum Maestro provides:

- Self-sufficient machine motion control No reliance on connection with PC server
- Time deterministic control over motion, I/Os and processes in the system
- Complete compatibility with recognized networking and communications protocols
- Full, real-time, multi-axis motion synchronization
- Advanced user programming capabilities based on the leading standards
- Unified development platform that streamlines motion control solutions for novice and expert programmers alike

The Platinum Maestro offers real-time motion control support for full multi-axis system synchronization, using the well-known industry interface PLCopen for Motion Control standard.

Various programming capabilities, such as the IEC-61131-3 standard languages, as well as native C and C++ programming support, dramatically accelerate user-level program execution. Standard solutions are selected for ease of use.

Low-level communication with drives and I/O devices over the device network uses the CAN industry standard (DS 301, DS 401 for I/O devices, and DS 402 for drives and motion device profiles). These are used over standard CAN networks, as well as with the new EtherCAT CoE (CAN over EtherCAT) protocols.

Host interfaces are implemented using industry standard communications protocols, such as Ethernet TCP/IP and higher level protocols such as Ethernet/IP and Modbus.

Standardization in protocols, definitions, and APIs allows users rapid system level integration and opens the system to third party devices on the device network.

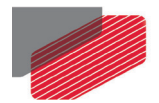

## Chapter 3: Technical Specifications

## **3.1 Processor System**

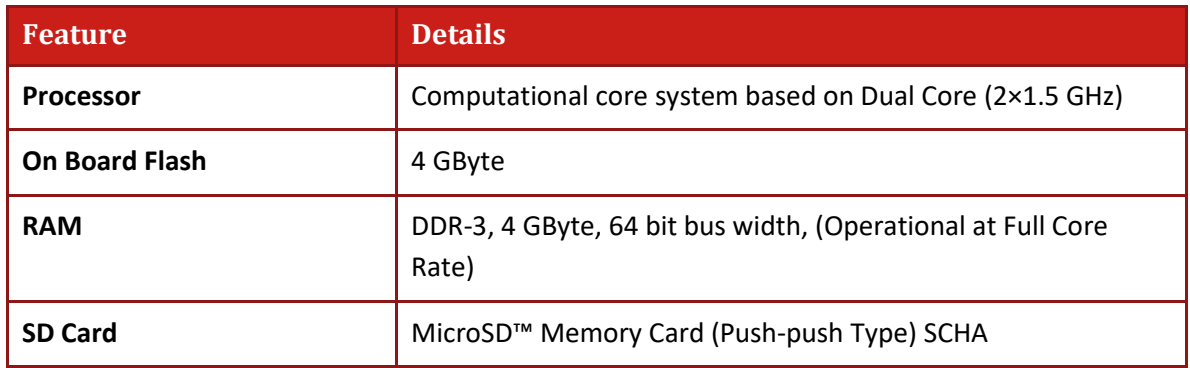

## **3.2 Communications**

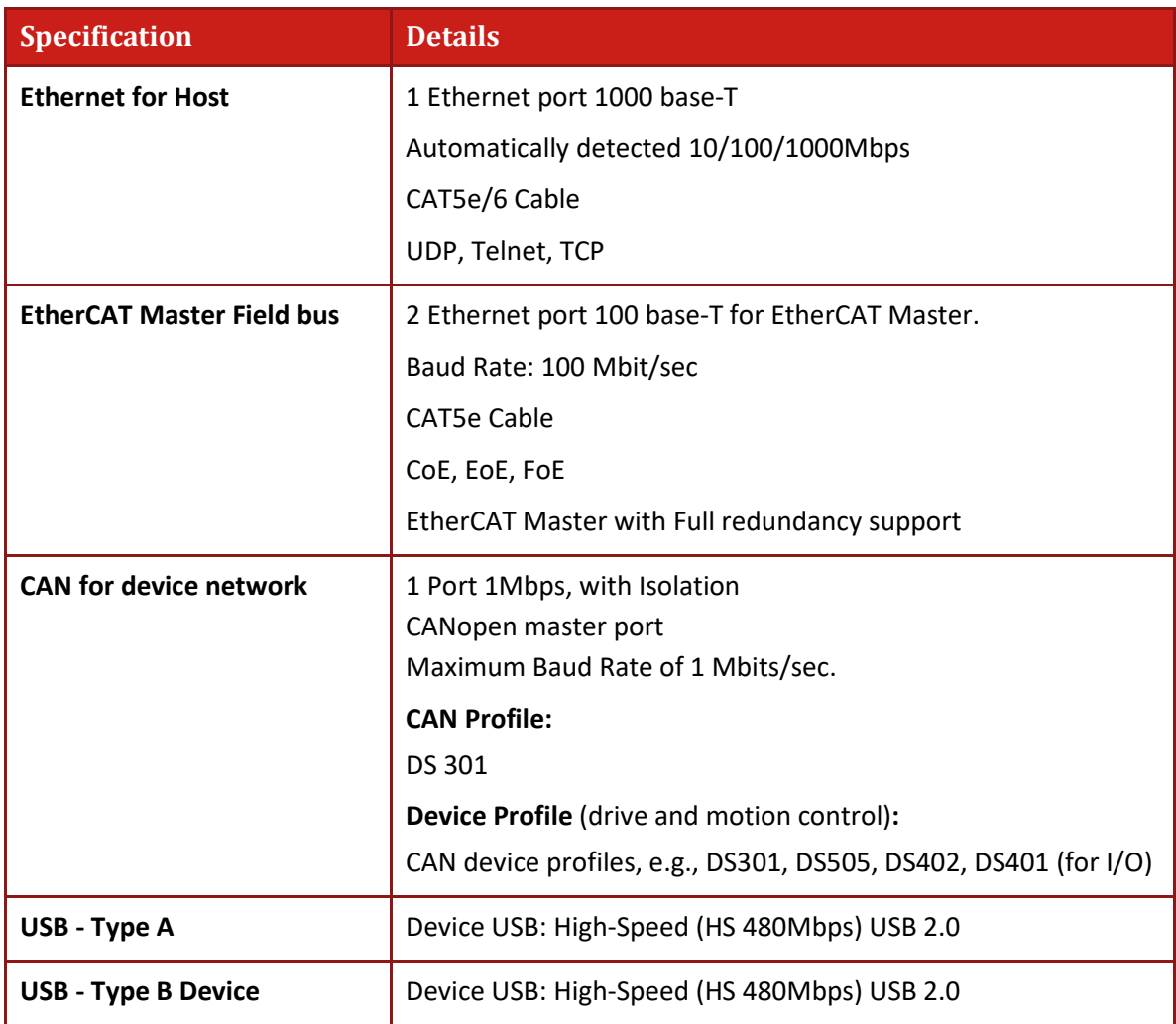

7

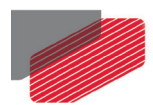

## **3.3 Power Supply**

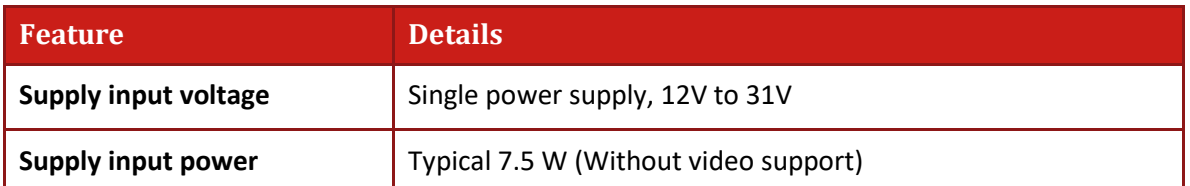

## **3.4 Physical Specifications**

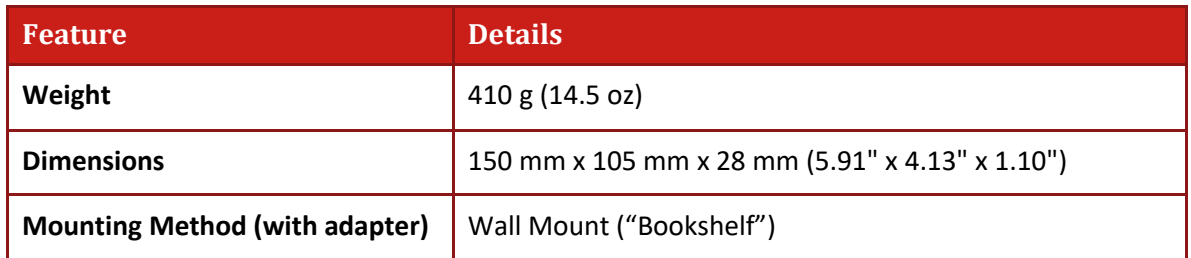

## **3.5 General**

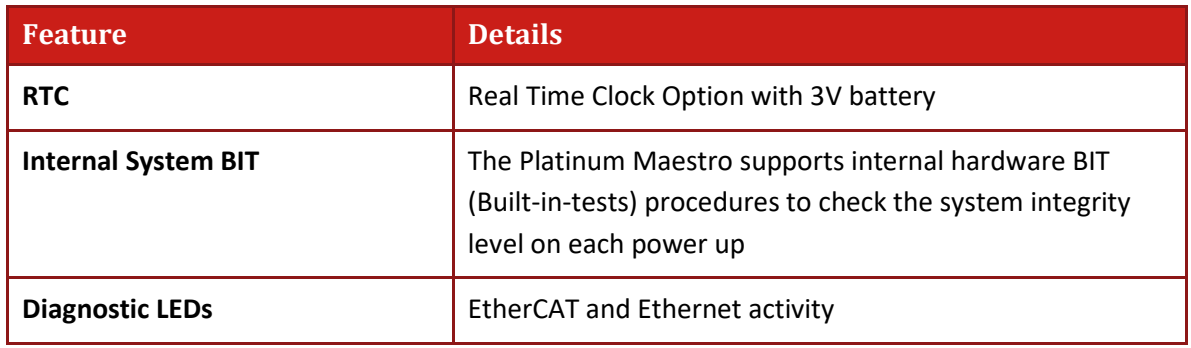

## **3.6 Environmental Conditions**

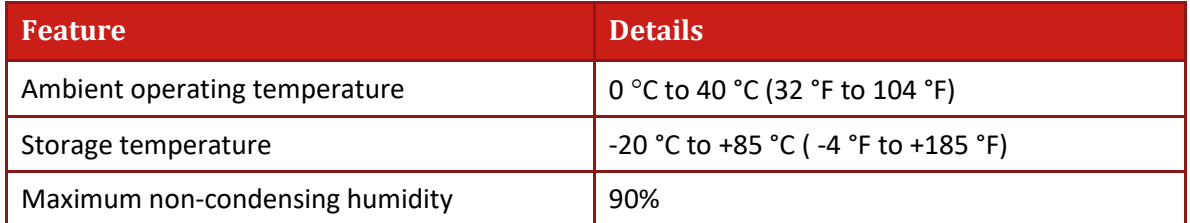

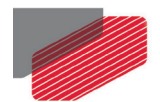

## Chapter 4: Platinum Maestro Software Specifications

## **4.1 Operating System**

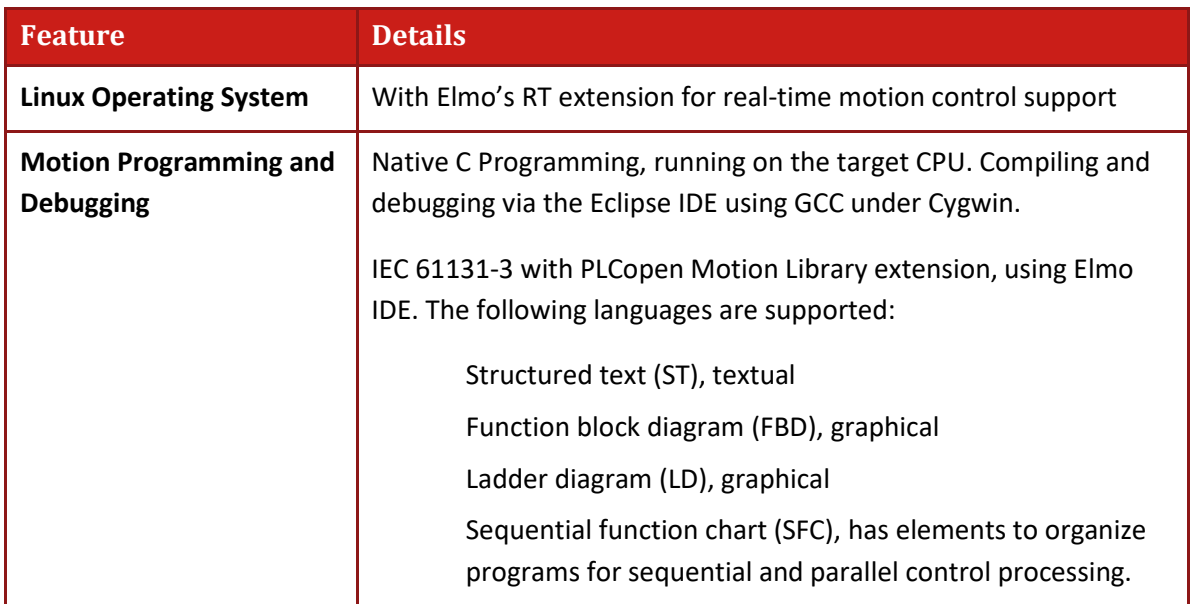

### **4.2 Axes**

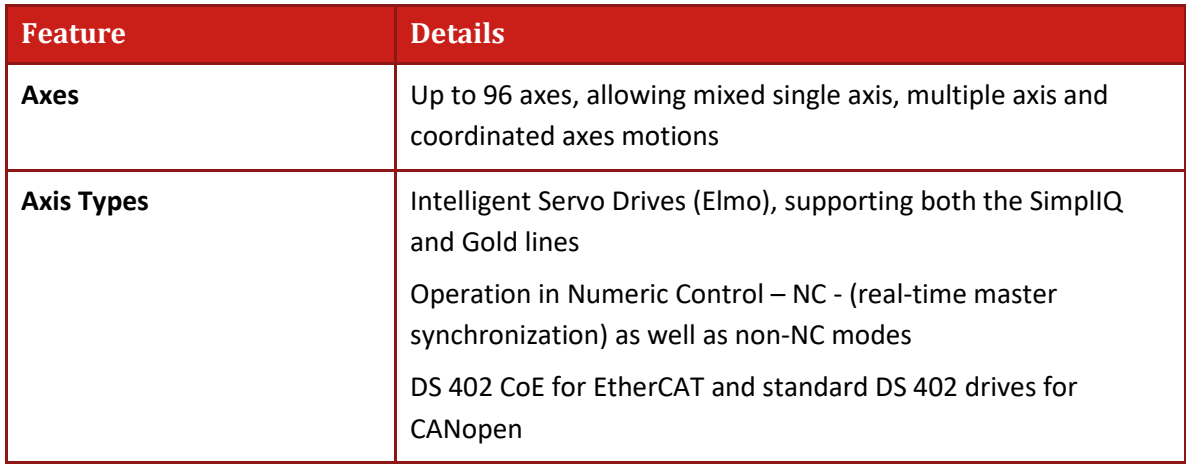

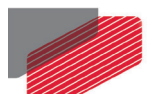

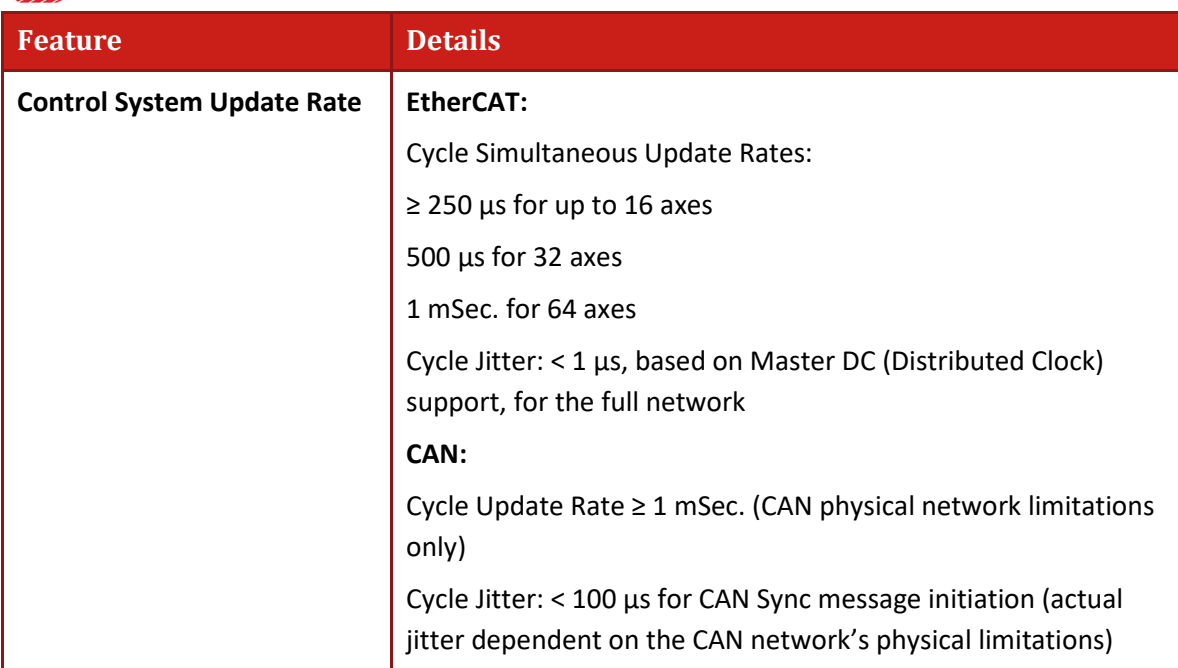

## **4.3 Motion Modes and Interfaces**

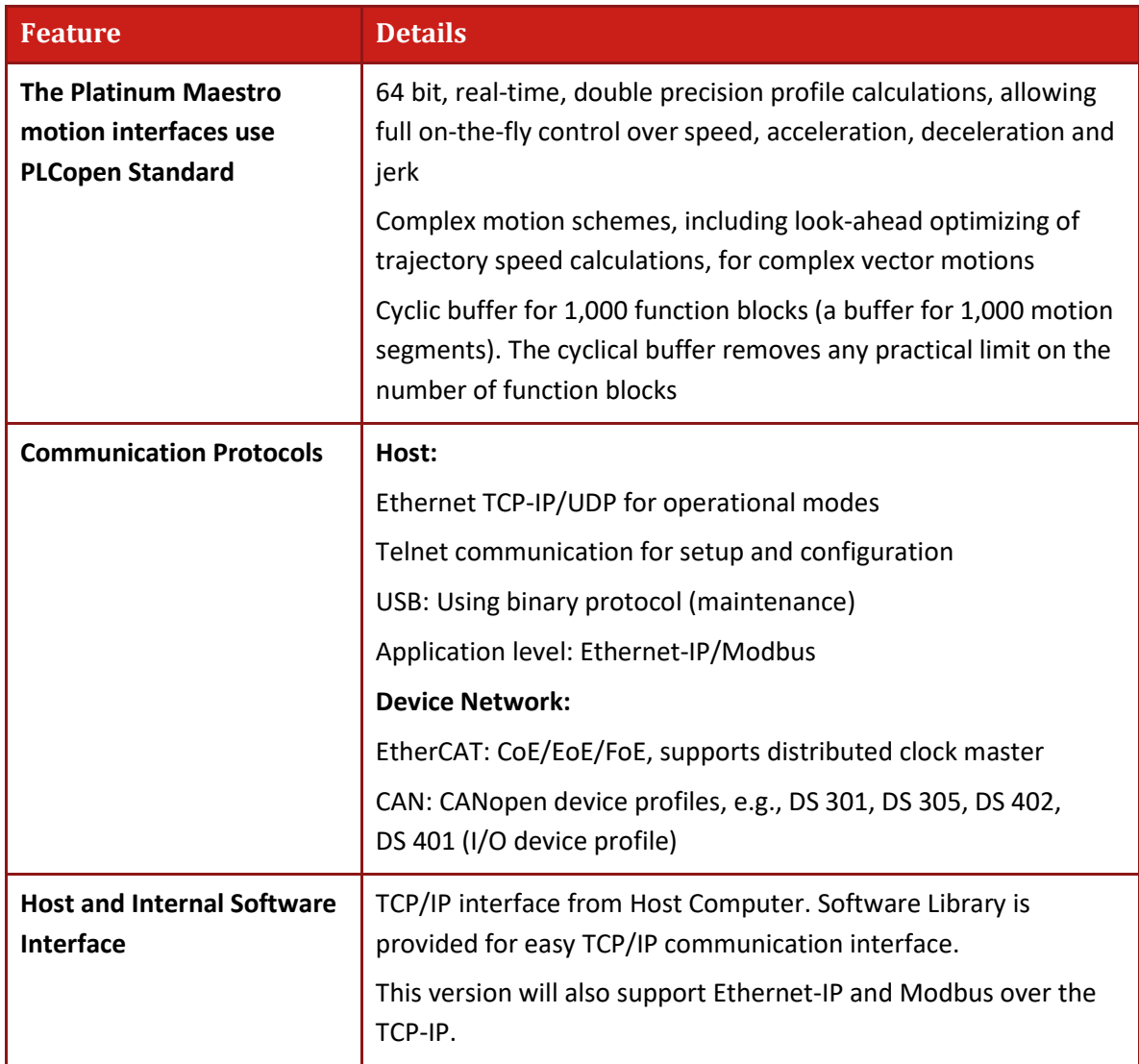

 $\overline{\phantom{0}}$ 

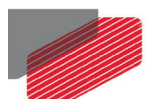

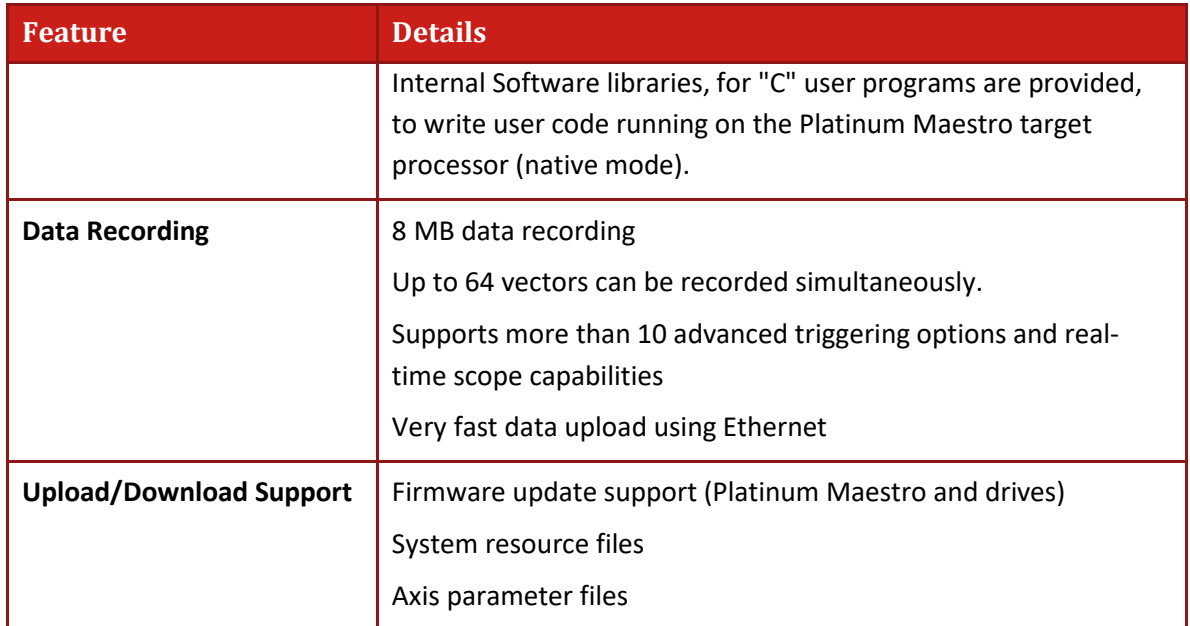

## **4.4 Drive Communication Bridge Support**

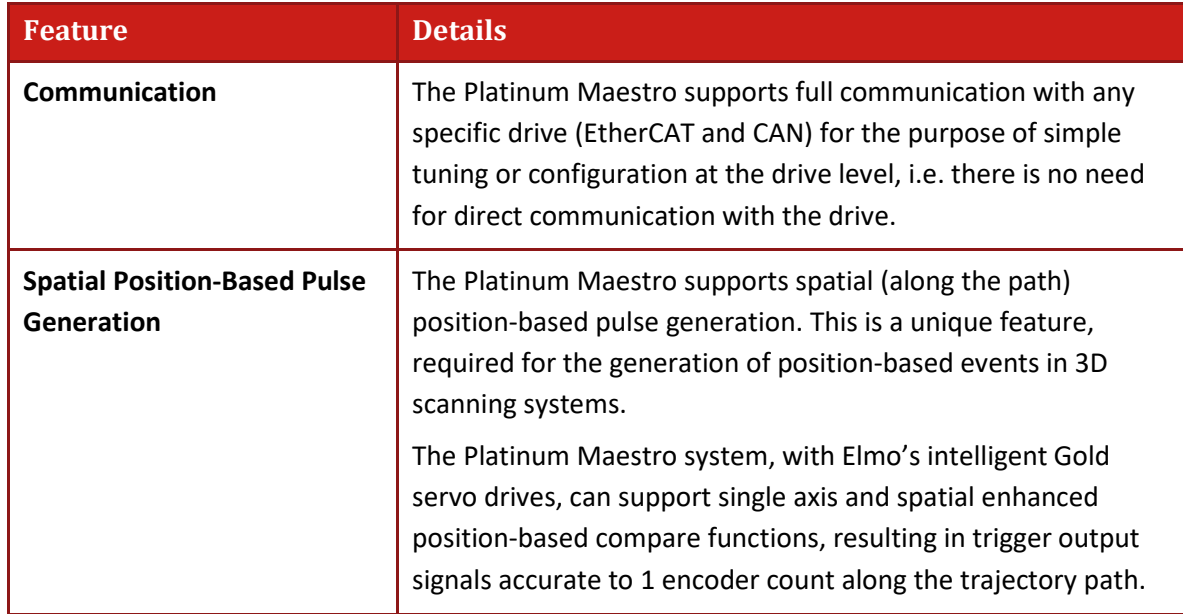

### **4.5 General**

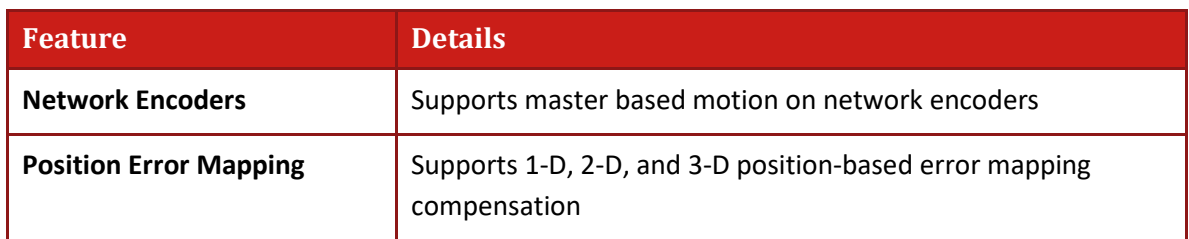

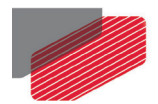

## **4.6 Communication Options**

The Platinum Maestro can communicate with a host PC either via a standard Ethernet port or through USB using a binary protocol for maintenance.

The Platinum Maestro communicates with its network devices using either EtherCAT or CAN networks.

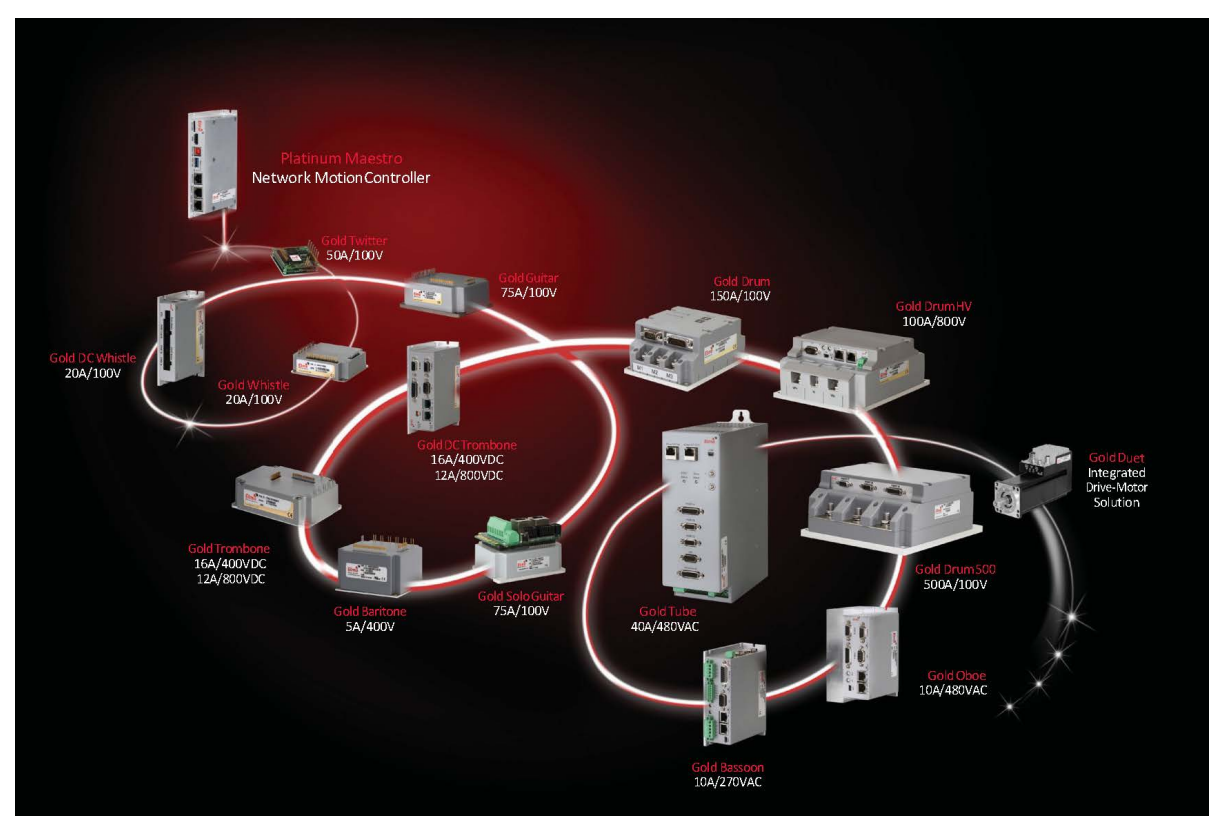

**Figure 1: The Platinum Maestro Network Connections**

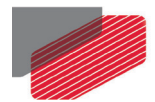

## Chapter 5: How to Use this Guide

This manual is part of a documentation set that can be used to set up and program the motion of any machine whose motors are controlled by Elmo's SimplIQ or Gold Line servo drives. When used in conjunction with the Maestro Software Manual it describes everything needed to get the Platinum Maestro up and running. Please read the safety instructions in the first chapter before starting.

After you have successfully mounted and installed the Platinum Maestro we suggest that you read the Platinum Maestro Software Manual. If you have not already done so, follow the instructions in the Installation Guide that arrived with your servo drive, and install a drive. At least one drive needs to be connected to the Platinum Maestro in order for it to function as a motion controller.

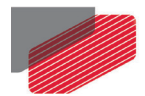

## Chapter 6: Installation

### **6.1 Environmental Conditions**

You can guarantee the safe operation of the Platinum Maestro by ensuring that it is installed in an appropriate environment.

For safe operation of the Platinum Maestro make sure it is installed in an appropriate environment.

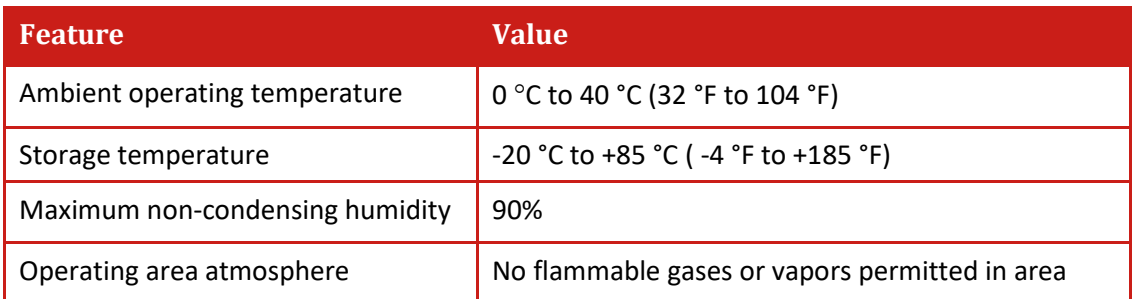

## **6.2 Unpacking the Components**

Before you begin working with the Platinum Maestro system, verify that you have all of its components, as follows:

- The Platinum Maestro multi-axis motion controller
- Platinum Maestro software which may be downloaded from www.elmomc.com

The Platinum Maestro is shipped in a cardboard box with Styrofoam protection.

#### **To unpack the Platinum Maestro:**

- 1. Carefully remove the Platinum Maestro from the box.
- 2. Check the Platinum Maestro to ensure that there is no visible damage to the instrument. If any damage has occurred, report it immediately to the carrier that delivered your controller.
- 3. To ensure that the Platinum Maestro you have unpacked is the appropriate type for your requirements, locate the part number sticker on the side of the Platinum Maestro as shown below.

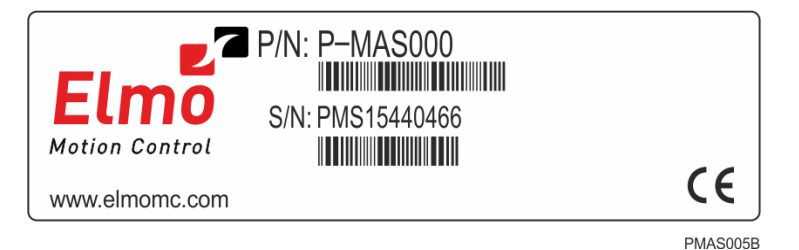

The part number at the top gives the type designation.

- 4. Verify that the Platinum Maestro type is the one that you ordered.
- 5. Refer to the appropriate part number in the section Catalog Number at the beginning of the installation guide.

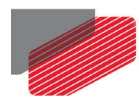

6. If you are using CAN networking, verify that you have CAN termination resistors (dongles), illustrated below.

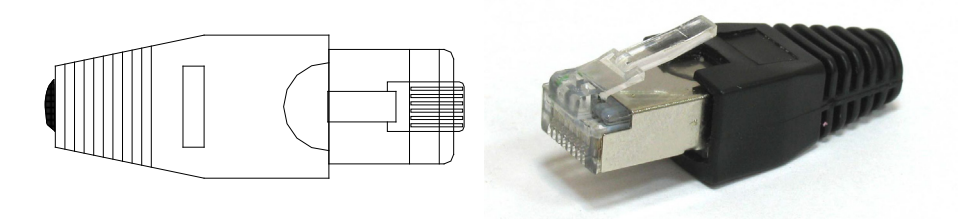

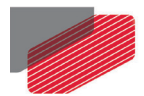

## **6.3 Mounting the Platinum Maestro**

The Platinum Maestro has three mounting options:

- Wall mount
- Surface mount

#### **6.3.1 Wall Mount**

Two M4 round head screws, one through each opening in the heat sink, are used to mount the Platinum Maestro (see the diagram below) on a wall.

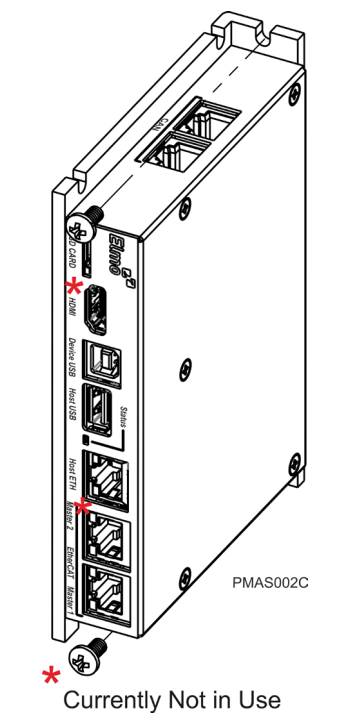

**Figure 2: Wall Mounting the Platinum Maestro**

#### **6.3.2 Surface Mount**

Use four M4 round head screws, one through each opening in the heat sink to connect the Platinum Maestro to a surface.

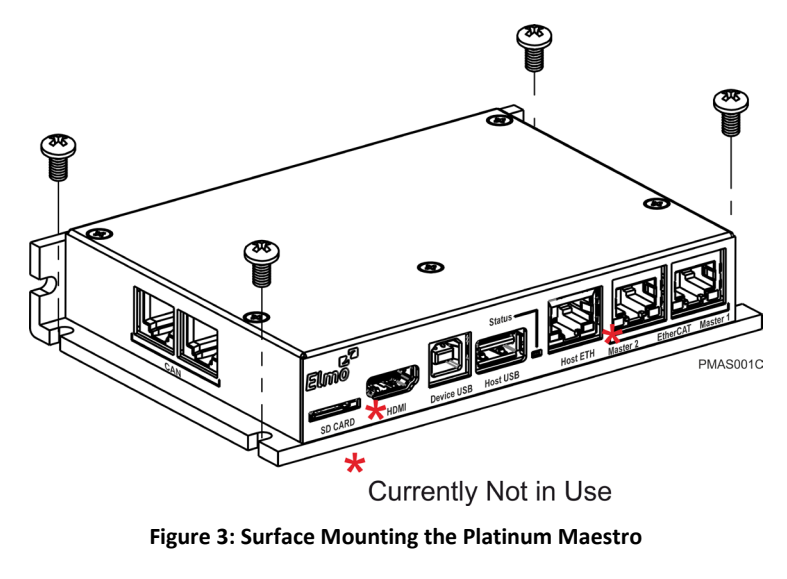

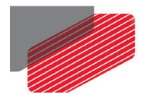

## Chapter 7: Wiring

### **7.1 Connectors**

### **7.1.1 Wiring the Platinum Maestro**

Once the Platinum Maestro is mounted, you are ready to wire the device. Proper wiring, grounding and shielding are essential for ensuring safe, immune and optimal performance of the Platinum Maestro.

- Use shielded CAT5e/6 cables for Ethernet and EtherCAT communication.
- After completing the wiring, carefully inspect all wires to ensure tightness, good solder joints and general safety.

#### **7.1.2 Connector Types**

The Platinum Maestro has the following connectors:

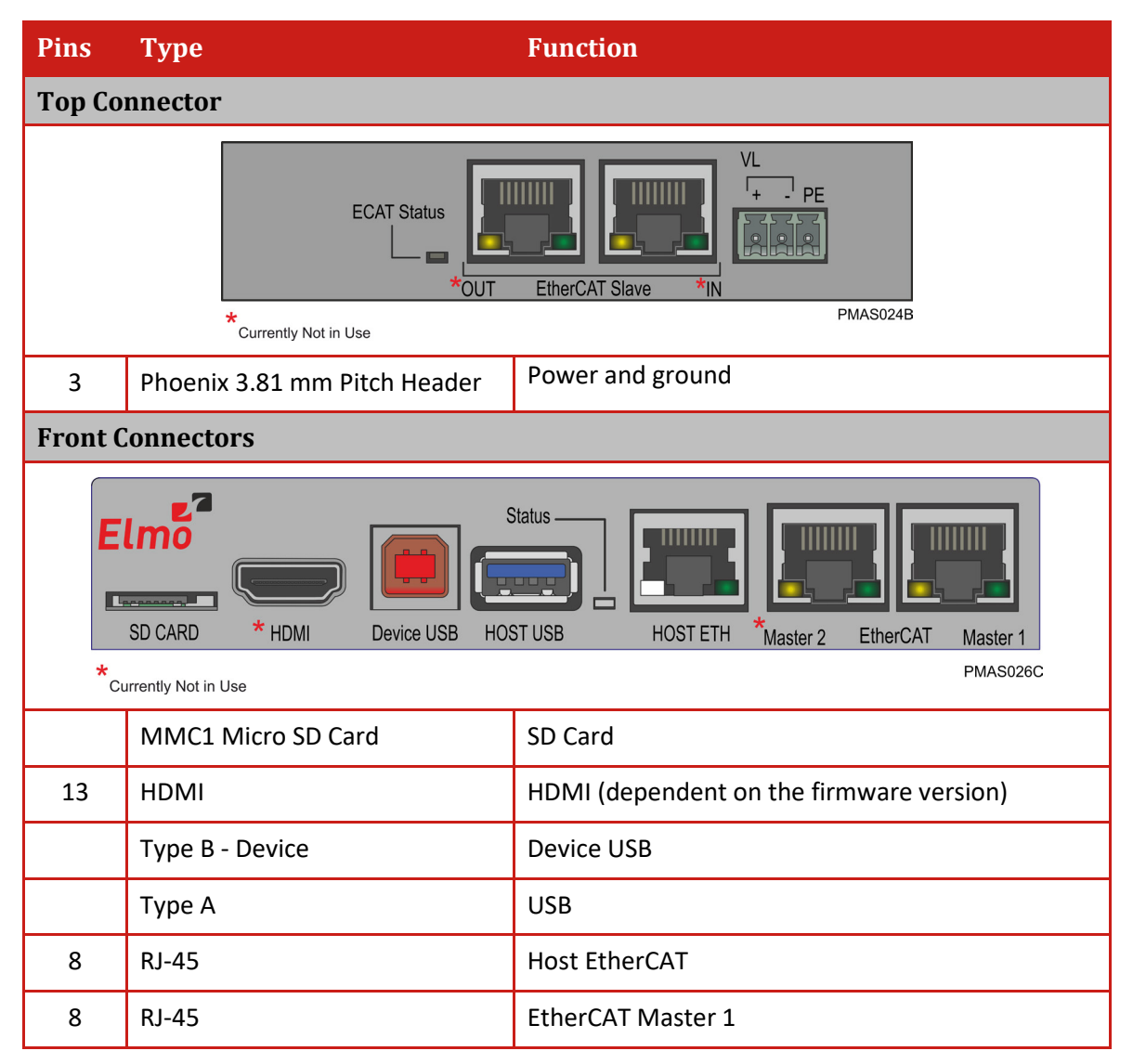

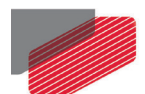

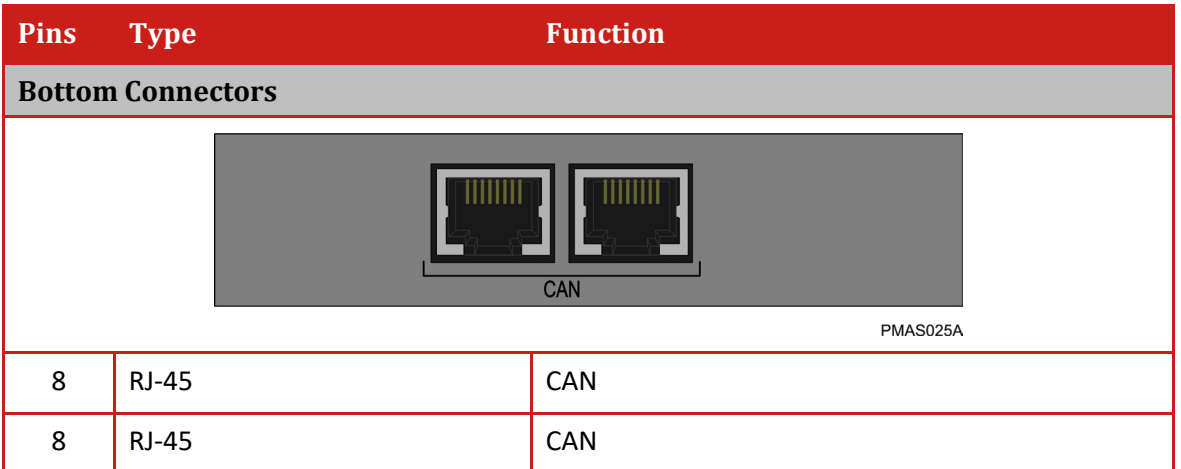

#### **Table 1: Connector Types**

### **7.1.3 Power Connector**

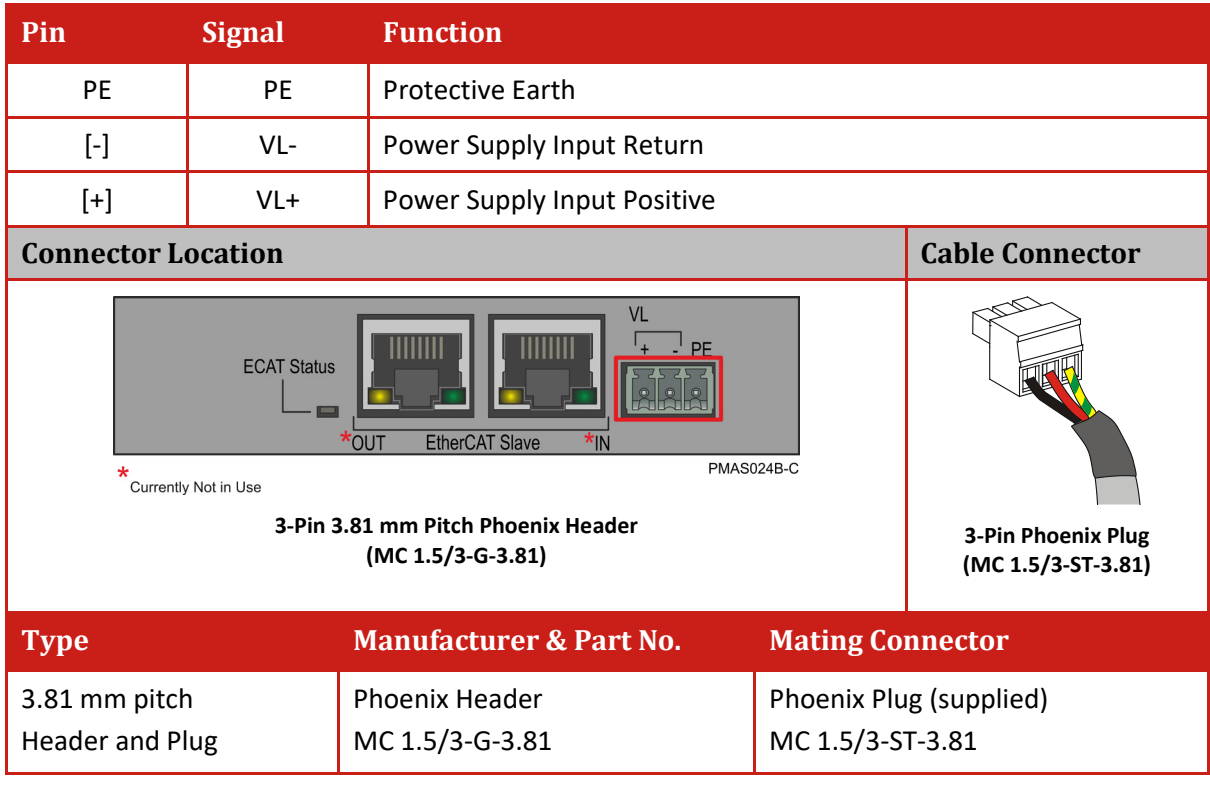

**Table 2: Platinum Maestro Power and Ground Connectors**

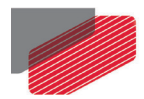

## **7.2 Connecting the DC Power Supply**

The Platinum Maestro requires 7.5 W when turned on. Any isolated power supply that can supply that power is acceptable. The supplied power must be within the rated voltage range of 12 V to 32 V.

Connect the DC output from the power supply to the power input port on the Platinum Maestro using the 3-pin power plug provided.

#### **To connect the power supply:**

- Use a 24 AWG twisted pair shielded cable. The shield should have copper braid.
- Before applying power, first verify the polarity of the connection (protected).

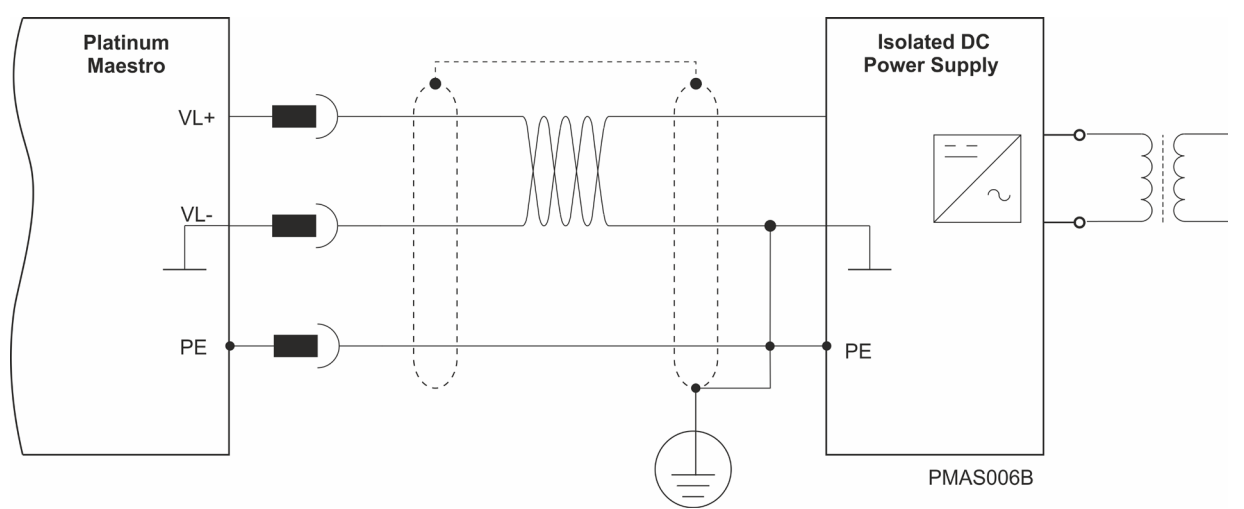

**Figure 4: Power Supply Connection Diagram**

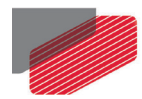

## **7.3 Status Indicator**

Figure 5 shows the position of the red/green dual LED, which is used for immediate indication of the Initiation and Working states.

| Х<br>Elmo<br><b>SPRAAGA</b>     |          | $\mathbf{B}$ and $\mathbf{B}$<br>ਰ ਰ | <b>Status</b><br><b>HILL BE</b> | E               |                     |          |            |
|---------------------------------|----------|--------------------------------------|---------------------------------|-----------------|---------------------|----------|------------|
| <b>SD CARD</b>                  | $* HDMI$ | Device USB                           | <b>HOST USB</b>                 | <b>HOST ETH</b> | $\star$<br>Master 2 | EtherCAT | Master 1   |
| $\star$<br>Currently Not in Use |          |                                      |                                 |                 |                     |          | PMAS026C-G |

**Figure 5: Platinum Maestro Status Indicator**

The red/green dual LED is used for immediate indication of the following states:

- **Initiation state:** In this state the LED indicates whether the Maestro is in the boot state (blinking red) or in the operational state (steady green).
- **Error state:** In this state the LED indicates whether the motion controller is in error state (blinking green).

## **7.4 EtherCAT Status Indicator**

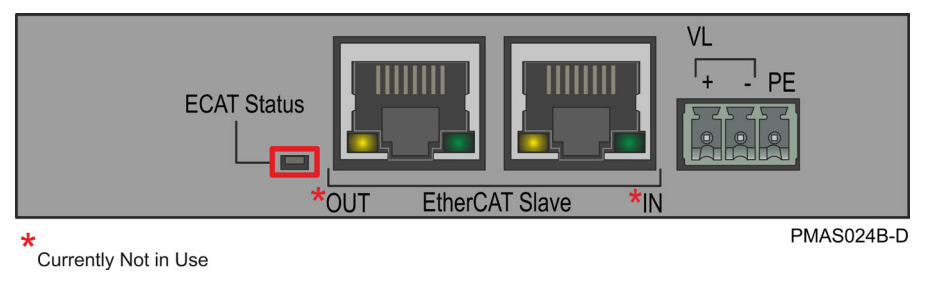

**Figure 6: EtherCAT Status LEDs**

The EtherCAT status indicator is a single red/green dual bi-colored LED that combines the green RUN indicator and the red ERROR indicator of the EtherCAT state machine. For further details, see the EtherCAT Application Manual.

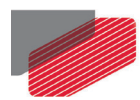

## **7.5 EtherCAT Master Connectors**

#### **7.5.1 EtherCAT Master Port 1 Connector**

| Pin                                                                                                    | <b>Signal</b>             | <b>Function</b>     |                           |  |
|----------------------------------------------------------------------------------------------------|---------------------------|---------------------|---------------------------|--|
| 1                                                                                                    | Ethernet_TX+              | Ethernet transmit + |                           |  |
| $\overline{2}$                                                                                                    | Ethernet_TX-              | Ethernet transmit - |                           |  |
| 3                                                                                                    | Ethernet_RX+              | Ethernet receive +  |                           |  |
| 4,5                                                                                                    | N/A                       |                     |                           |  |
| 6                                                                                                    | Ethernet_RX-              | Ethernet receive -  |                           |  |
| 7,8                                                                                                    | N/A                       |                     |                           |  |
|                                                                                                    | <b>Connector Location</b> |                     | <b>Cable</b><br>Connector |  |
| Elmo <sup>2</sup><br>Status-<br><b>HAR0085A</b><br>$\Gamma$<br>* HDMI<br><b>Device USB</b><br><b>HOST USB</b><br><b>SD CARD</b><br><b>HOST ETH</b><br>Master 2<br>EtherCAT<br>Master 1<br><b>PMAS026C-J</b><br>$\star$<br>Currently Not in Use |                           |                     |                           |  |
|                                                                                                    | 8 pin RJ-45 plug          |                     |                           |  |

**Table 3: EtherCAT Master Port 1 Pin Assignments**

 $\overline{\phantom{0}}$ 

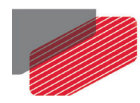

### **7.5.2 EtherCAT Master Activity Indicators**

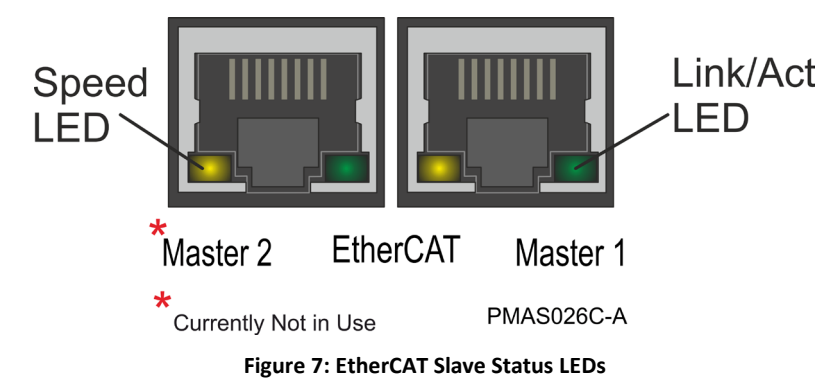

The green LED is the link/activity indicator (Figure 7). It shows the state of the applicable physical link and the activity on that link.

The amber LED is the speed indicator (Figure 7). It shows the speed of the connection on the Ethernet line. The possible states of these LEDs are summarized in Table 4.

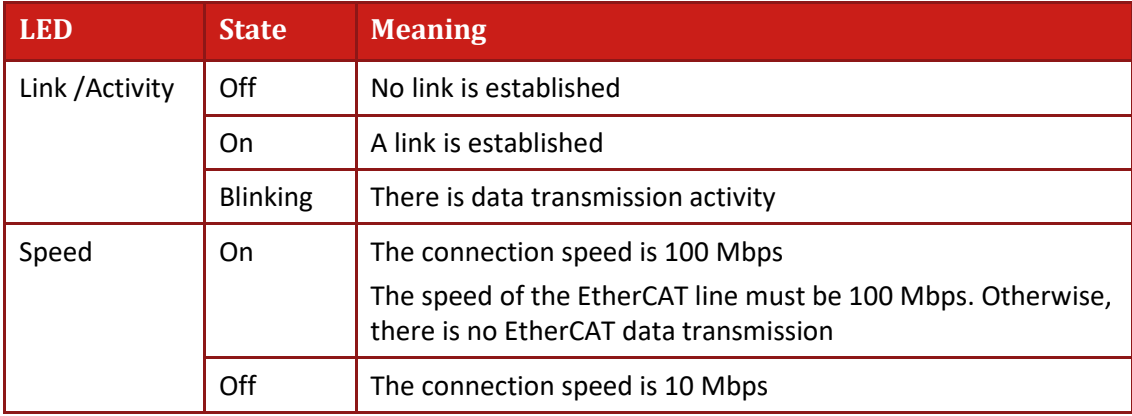

**Table 4: LED States**

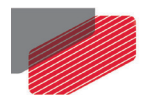

### **7.5.3 EtherCAT Network**

The Platinum Maestro is the master of the EtherCAT network and must always be the first device in the line.

The Ethernet Master 1 port of the Platinum Maestro should be connected to the EtherCAT In port of the next device down the line. The EtherCAT Out port of the last device in line can be left open. If redundancy is required, the Out port of the last device should be connected to the In port of the Platinum Maestro.

#### Note: **When connecting the EtherCAT communication cable it is recommended to use shielded CAT5e cable.**

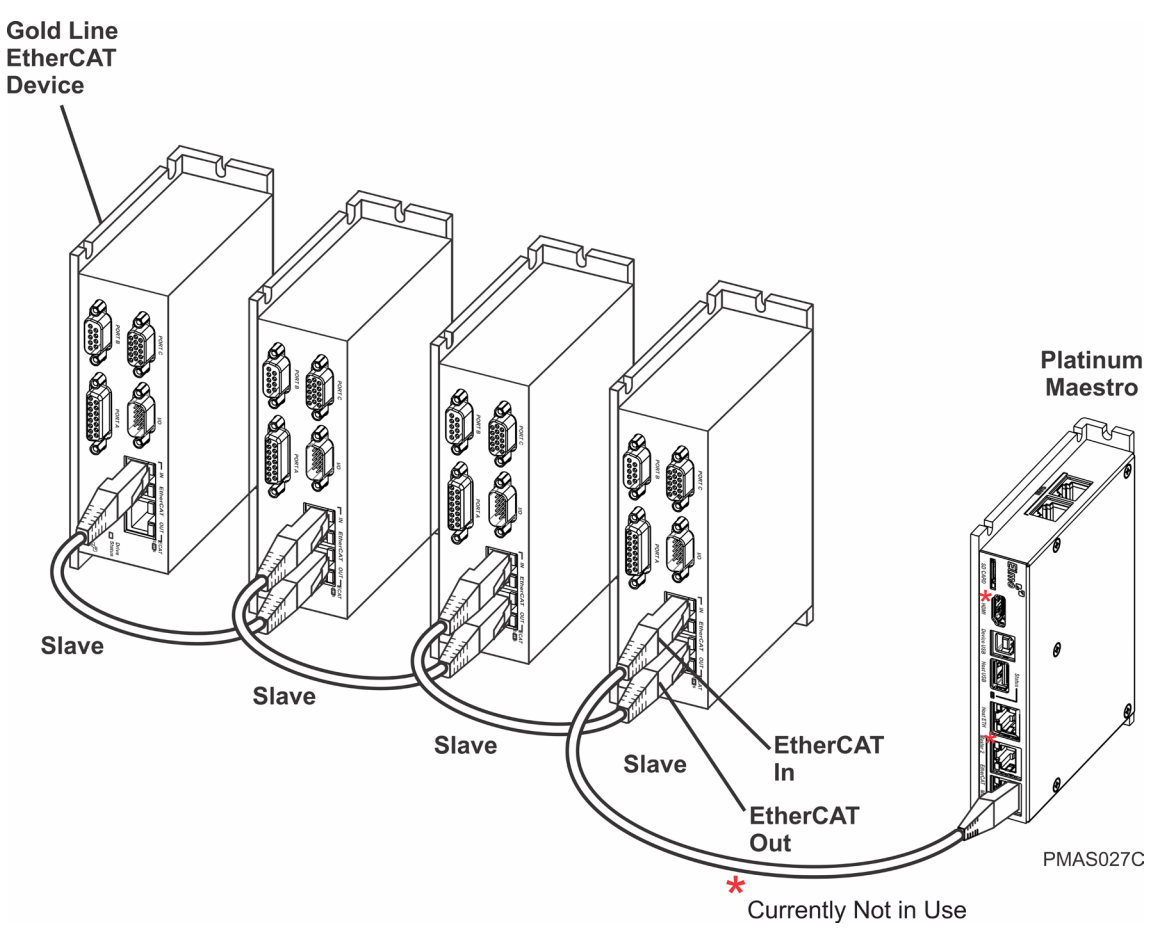

**Figure 8: EtherCAT Network with no Redundancy**

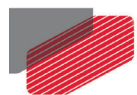

#### **7.5.4 Ethernet Host Connectors**

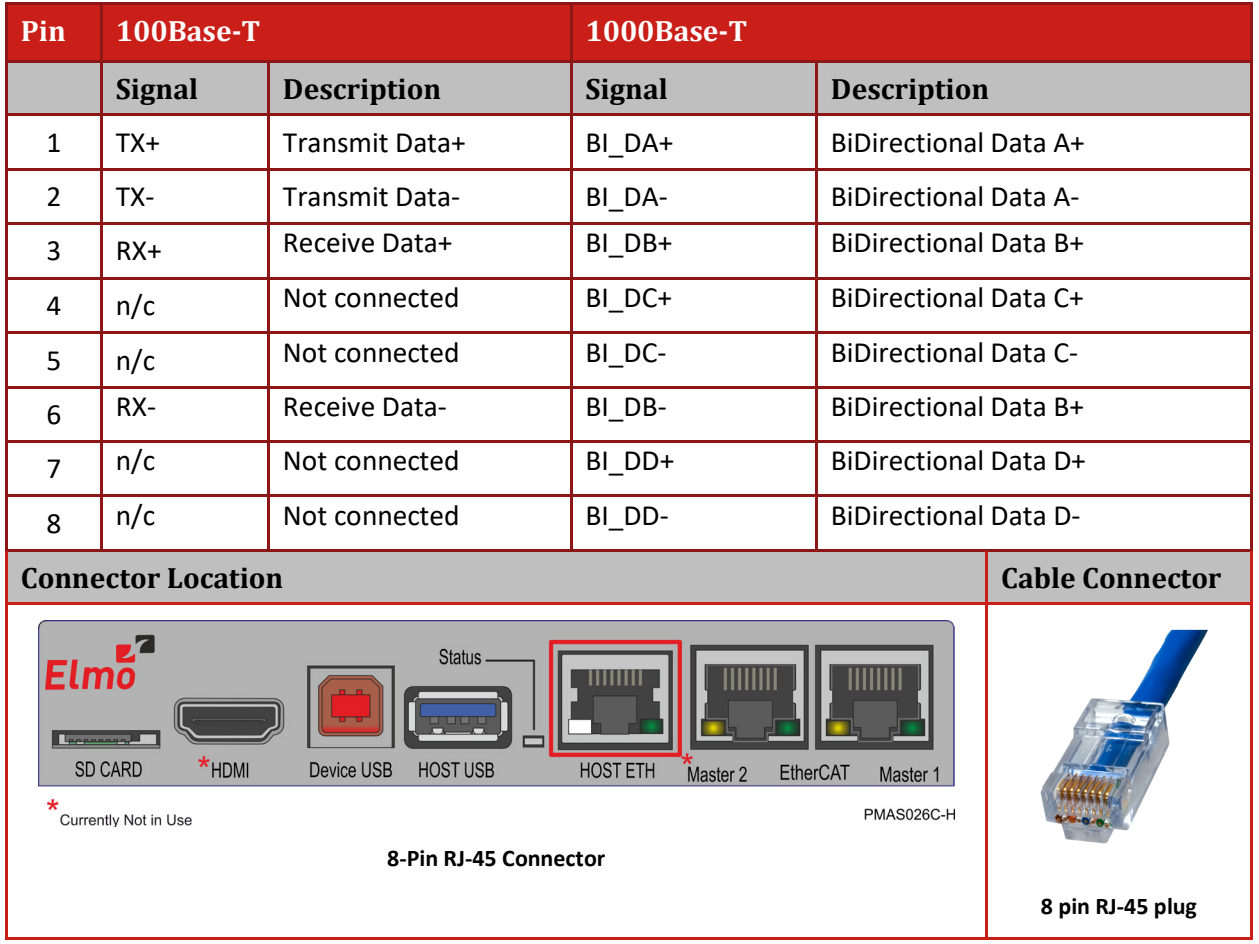

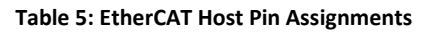

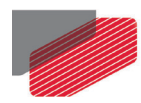

#### **7.5.4.1 Ethernet Host Activity Indicators**

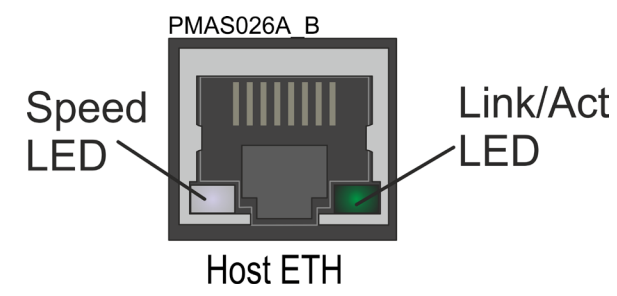

**Figure 9: Ethernet Host Status LEDs**

The green LED is the link/activity indicator (Figure 9). It shows the state of the applicable physical link and the activity on that link.

The white LED is the speed indicator (Figure 9). It shows the speed of the connection on the Ethernet line. The possible states of these LEDs are summarized in Table 6.

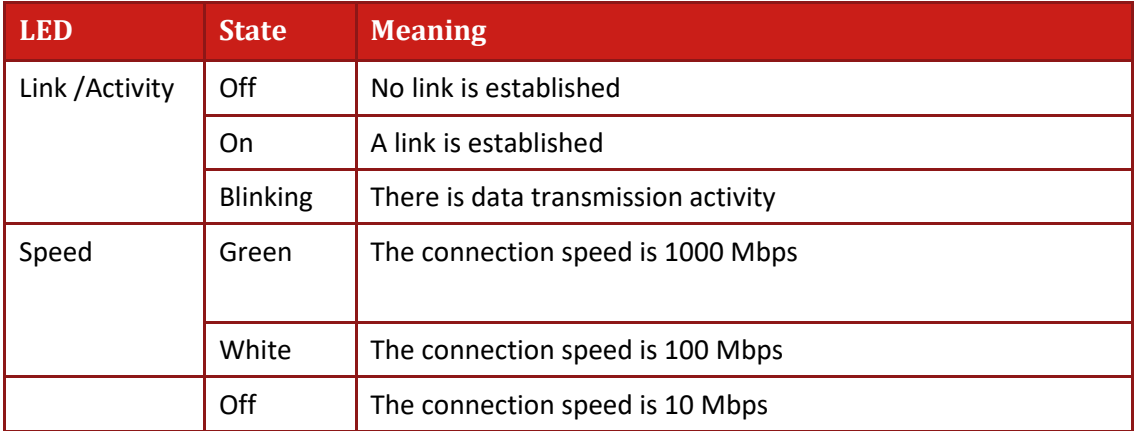

**Table 6: LED States**

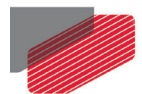

#### Note: **When connecting the Ethernet communication cable use a shielded CAT5e/6 Ethernet cable.**

The Platinum Maestro connects to a PC either directly or through a hub, switch or router. Use a standard shielded CAT5e/6 Ethernet cable.

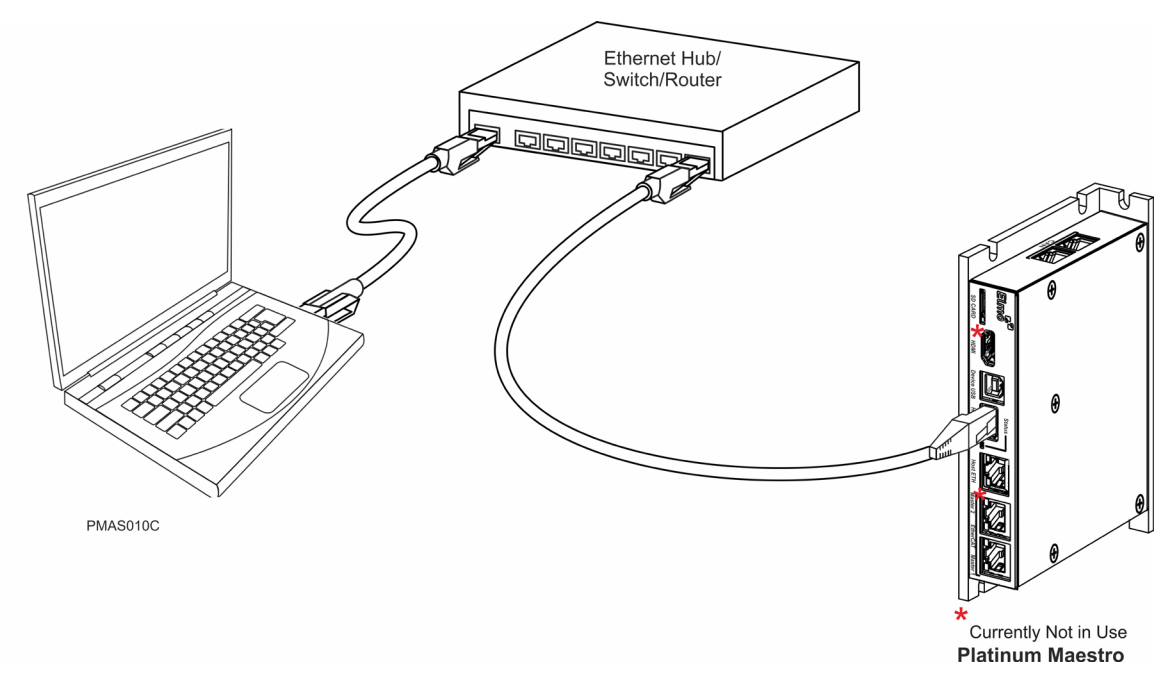

**Figure 10: Platinum Maestro Connected to a Network**

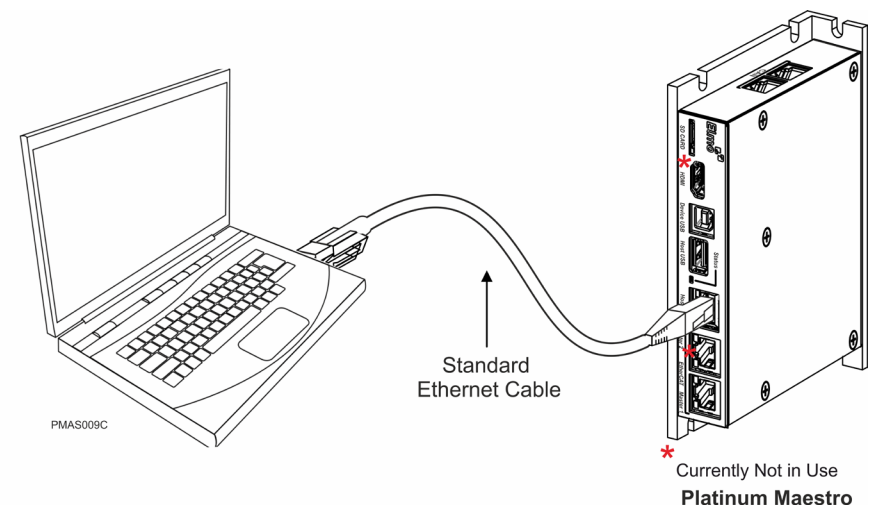

**Figure 11: Platinum Maestro Connected Peer-to-Peer to a PC**

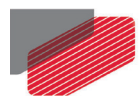

## **7.6 CAN Connectors**

| Pin            | <b>Signal</b>             | <b>Function</b>                        |                        |  |
|----------------|---------------------------|----------------------------------------|------------------------|--|
| $\mathbf{1}$   | CAN_H                     | CAN_H bus line (dominant high)         |                        |  |
| $\overline{2}$ | CAN_L                     | CAN_L bus line (dominant low)          |                        |  |
| 3              | CAN_COMRET                | <b>CAN Communication Return</b>        |                        |  |
| 4, 5           | N/A                       |                                        |                        |  |
| 6              | CAN_SHLD                  | Shield, connected to the RJ plug cover |                        |  |
| 7              | CAN_COMRET                | <b>CAN Communication Return</b>        |                        |  |
| 8              | N/A                       |                                        |                        |  |
|                | <b>Connector Location</b> |                                        | <b>Cable Connector</b> |  |
| CAN            |                           |                                        | <b>HAR0085A</b>        |  |
|                | 8-Pin RJ-45 Connector     | PMAS025A                               | 8 pin RJ-45 plug       |  |

**Table 7: CAN Cable Pin Assignments**

#### **To connect the CAN communication cable:**

- Use 26 or 28 AWG twisted pair shielded cables. For best results, the shield should have aluminum foil and be covered by copper braid with a drain wire (CAT5e FTP applicable).
- Connect the shield to the ground of the host (PC). Usually, this connection is soldered internally inside the connector at the PC end. You can use the drain wire to facilitate connection.
- The male RJ plug must have a shield cover.
- Ensure that the shield of the cable is connected to the shield of the RJ plug. The drain wire can be used to facilitate the connection.
- Connect a 120 Ω termination resistor to each end of the network cable. (The Platinum Maestro does not have an internal terminal.)
- A termination resistor is not required to be installed at the unused CAN port on the Platinum Maestro. It is optional.

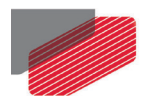

Use the CAN termination dongle supplied as a second "device end". Simply insert the termination resistor into the CAN connector of the second end device on the bus. This is only possible if there are two CAN connectors.

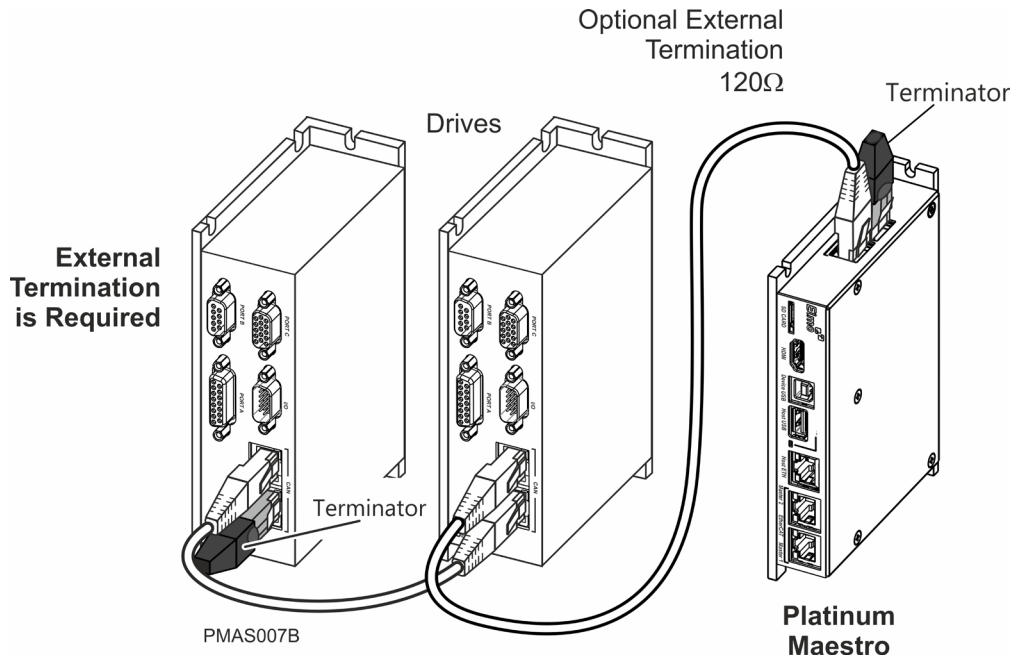

**Figure 12: Connecting a 120 Ω Termination Resistor to Each End of the Network Cable**

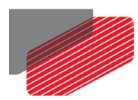

## **7.7 USB 2.0 Type A**

The Platinum Maestro supports USB 2.0.

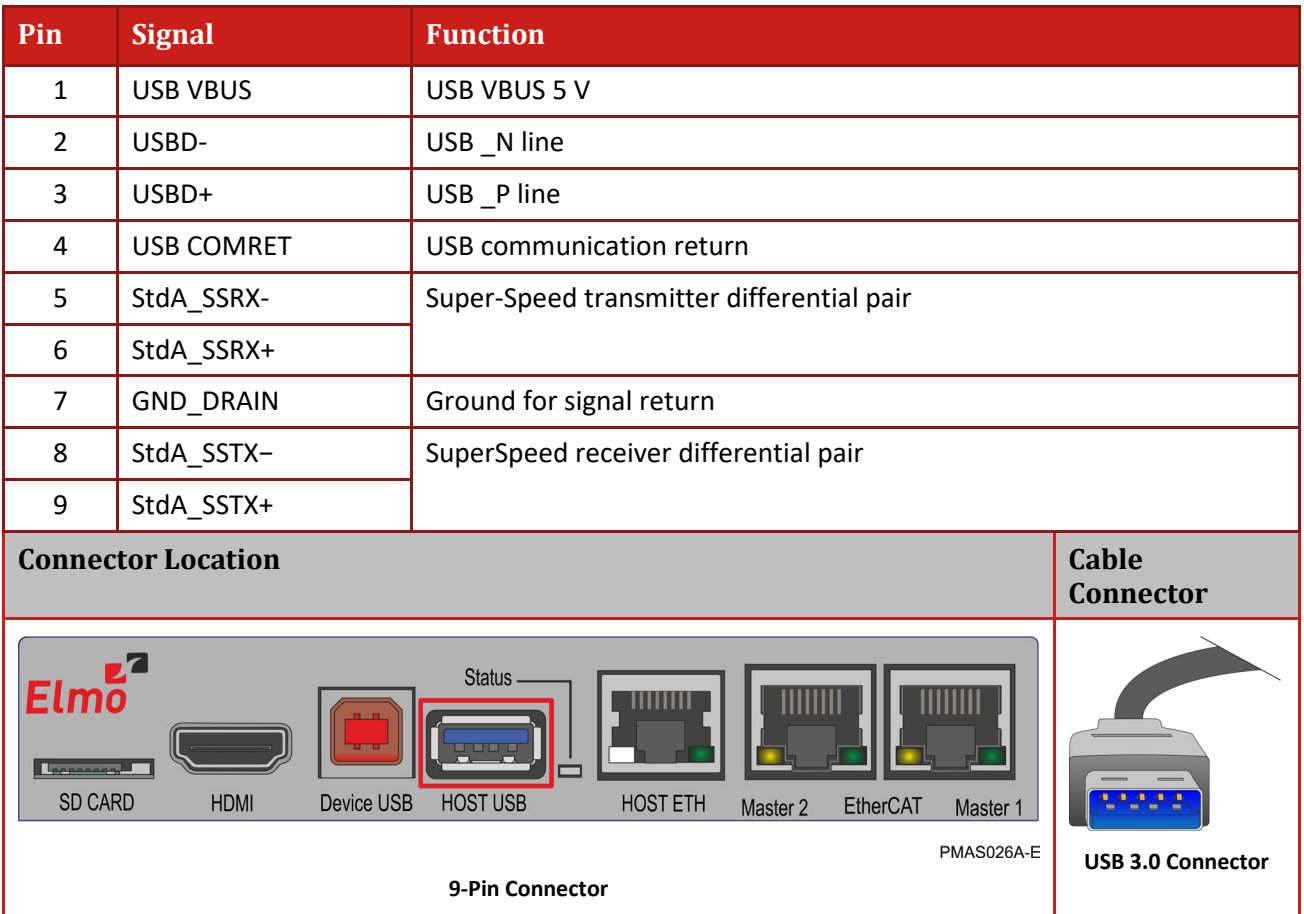

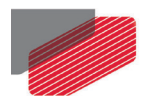

## **7.8 Device USB 2.0 Type B**

The Platinum Maestro supports USB 2.0 (Host mode) in communication speed of Low-Speed (1.5Mbs), Full-Speed (12Mbs), and High-Speed (480Mbps).

| Pin                                       | <b>Signal</b>                      | <b>Function</b>           |                                  |  |
|-------------------------------------------|------------------------------------|---------------------------|----------------------------------|--|
| $\mathbf 1$                               | <b>USB VBUS</b>                    | <b>USB VBUS from host</b> |                                  |  |
| $\overline{2}$                            | USBD-                              | USB_N line                |                                  |  |
| 3                                         | USBD+                              | USB _P line               |                                  |  |
| 4                                         | <b>USB COMRET</b>                  | USB communication return  |                                  |  |
|                                           | <b>Connector Location</b>          |                           | <b>Cable</b><br><b>Connector</b> |  |
| Elmō<br><b>Language</b><br><b>SD CARD</b> | GMAS011A<br><b>USB Device Type</b> |                           |                                  |  |
| $\star$                                   | Currently Not in Use               | PMAS026C-E                | <b>B</b> Plug                    |  |
|                                           |                                    |                           |                                  |  |

**Table 8: USB Pin Assignments**

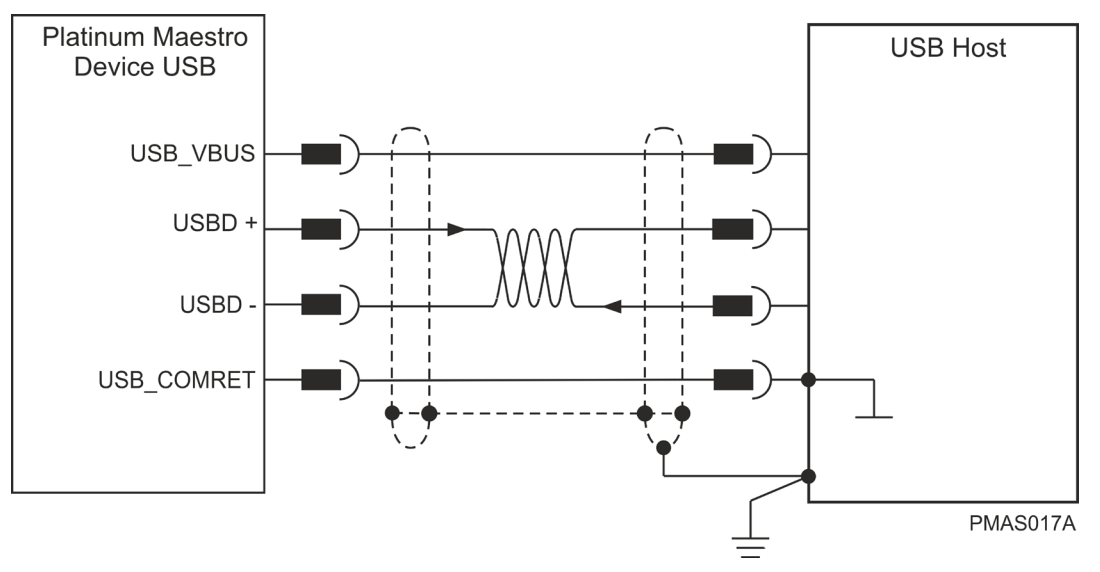

**Figure 13: USB Network Diagram**

#### **To connect the USB communication cable:**

- Connect the shield to the ground of the host (PC). Usually, this connection is soldered internally inside the connector at the PC end. You can use the drain wire to facilitate connection.
- Ensure that the shield of the cable is connected to the shield of the connector used for communications. The drain wire can be used to facilitate the connection.

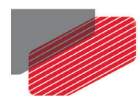

## **7.9 microSD™ Memory Card (Push-push Type) SCHA**

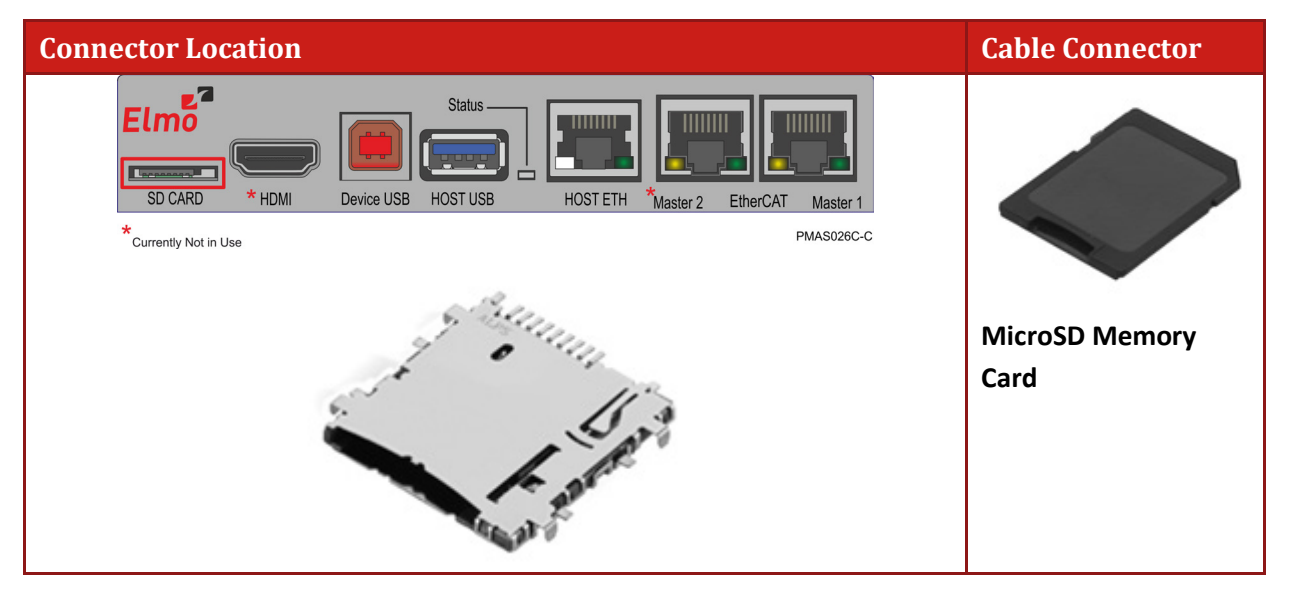

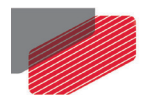

## **7.10 Powering Up**

After the Platinum Maestro has been mounted, check that the cables are intact. The Platinum Maestro is then ready to be powered up.

## **7.11 Initializing the System**

After the Platinum Maestro has been connected and mounted, the system must be set up and initialized. The minimum system requirements for a setup are:

- Platinum Maestro (and power supply)
- PC with the required Elmo software
- At least one servo drive and motor
- EtherCAT cables or a terminated CAN network
- A servo drive connected through an EtherCAT cable or a CAN cable (the terminated CAN network)

#### **Users of SimplIQ servo drives:**

Setting up the drives and motors is described in the Installation Guide for each servo drive and in the Elmo Application Studio User Guide. Advanced features are described in the SimplIQ Software Manual, Interlude API User Guide, and SimplIQ Command Reference and CAN Implementation Guide.

#### **Users of Gold Line servo drives:**

Setting up the drives and motors is described in the Gold Line Servo Drive Installation Guide and Elmo Application Studio Users Guide. Advanced features are described in the Gold Line Software Manual, Gold Line Command Reference and CAN Implementation Guide.

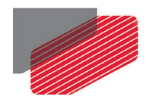

## Chapter 8: Platinum Maestro Dimensions

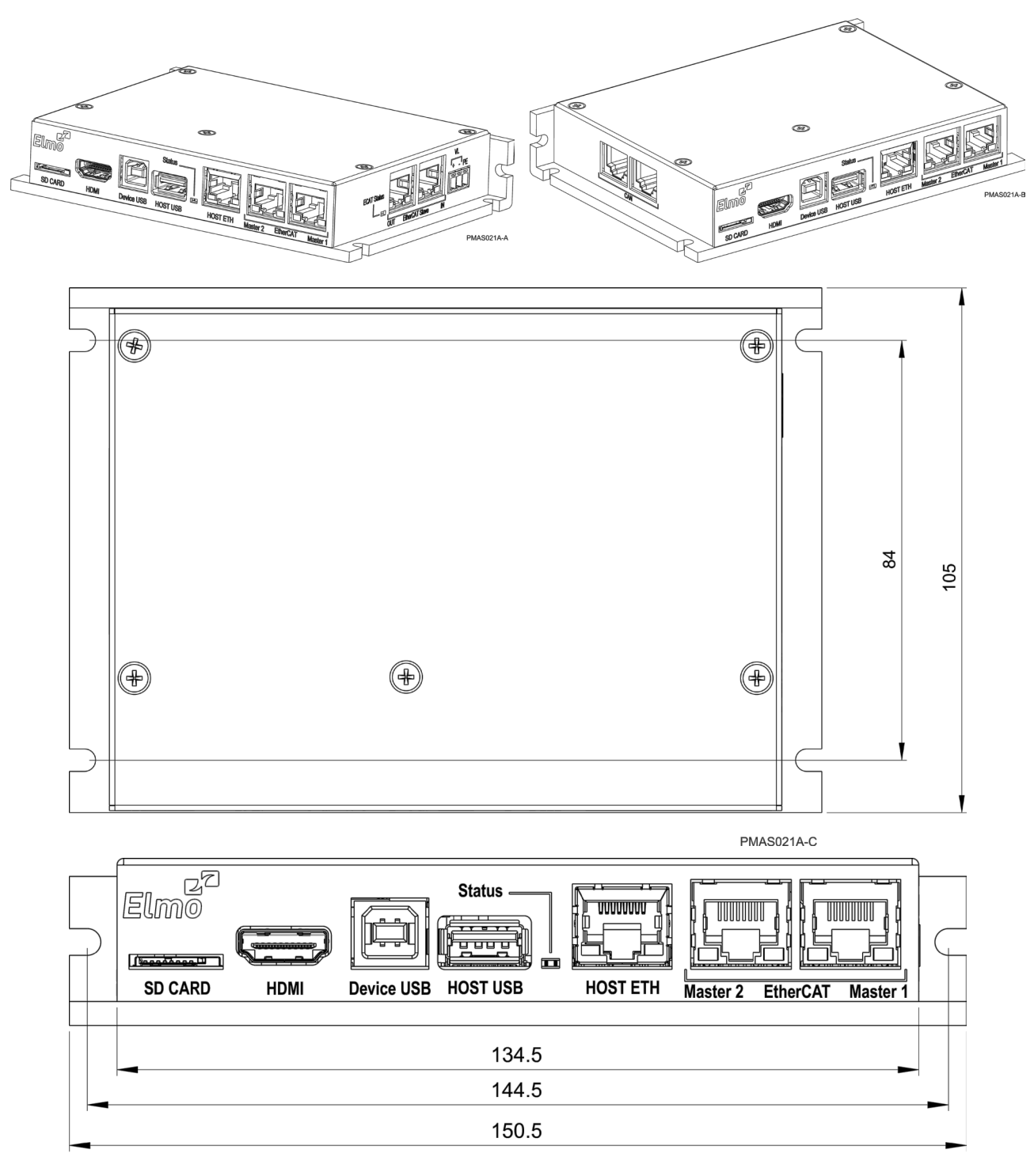

**PMAS021A-D** 

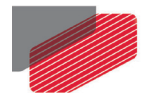

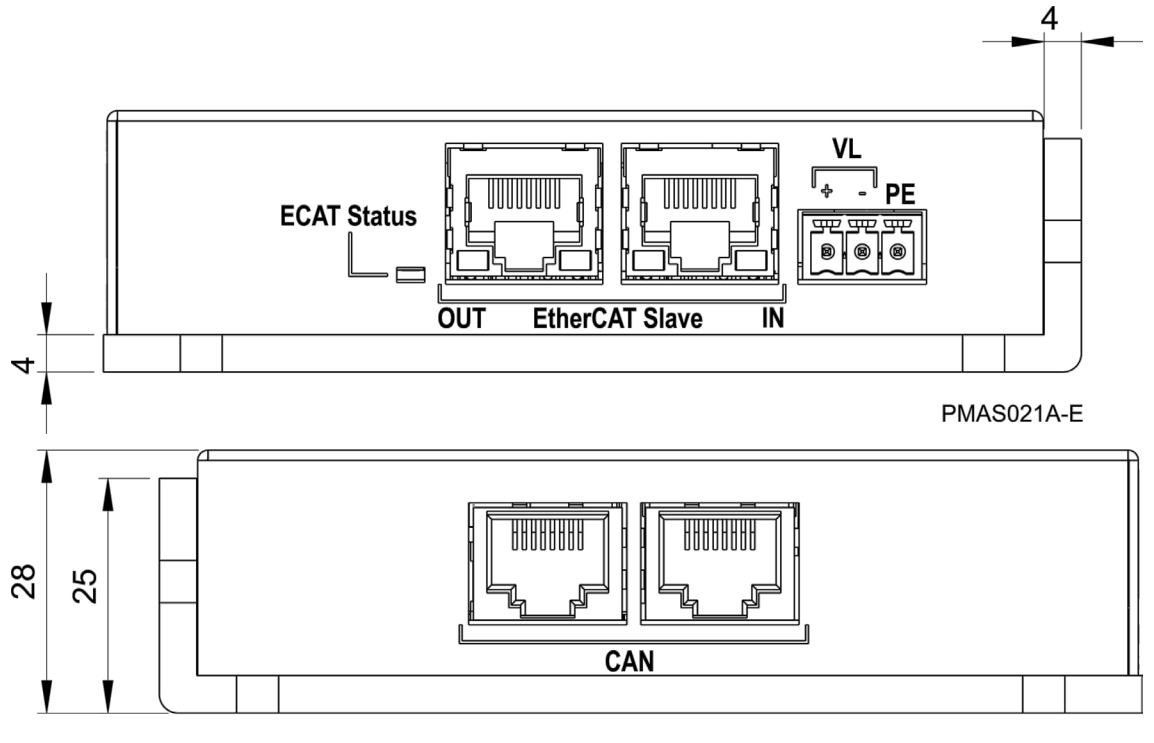

PMAS021A-F

34

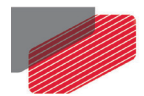

## Chapter 9: Compliance with Standards

The Platinum Maestro network motion controller has been developed, produced, tested and documented in accordance with the relevant standards. Elmo Motion Control is not responsible for any deviation from the configuration and installation described in this documentation. Furthermore, Elmo is not responsible for the performance of new measurements or ensuring that regulatory requirements are met.

## **9.1 Low Voltage Directive**

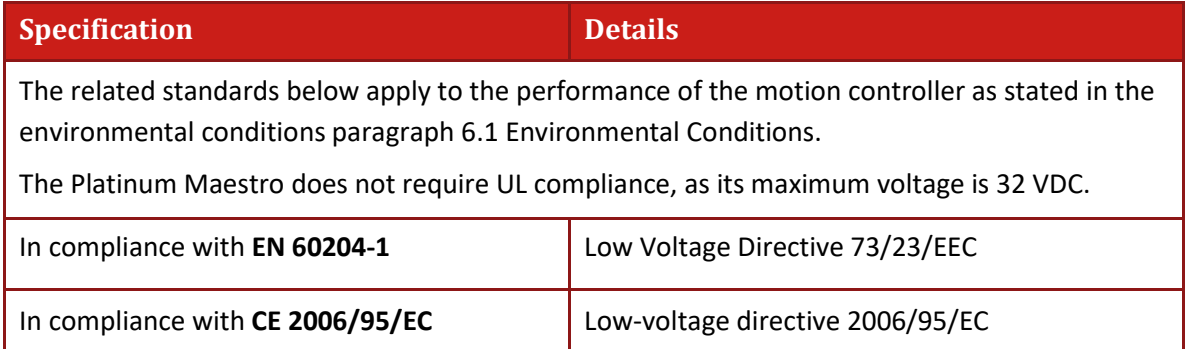

## **9.2 Other Compliant Standards**

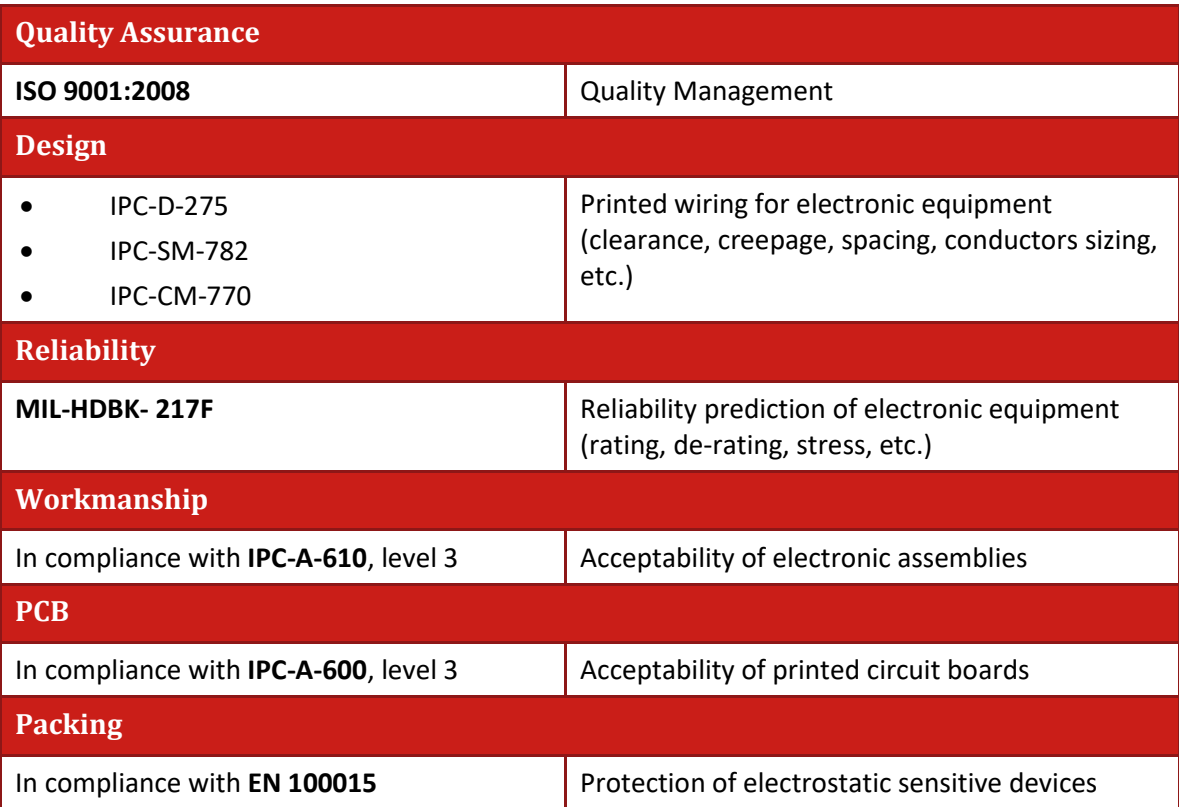

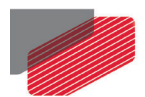

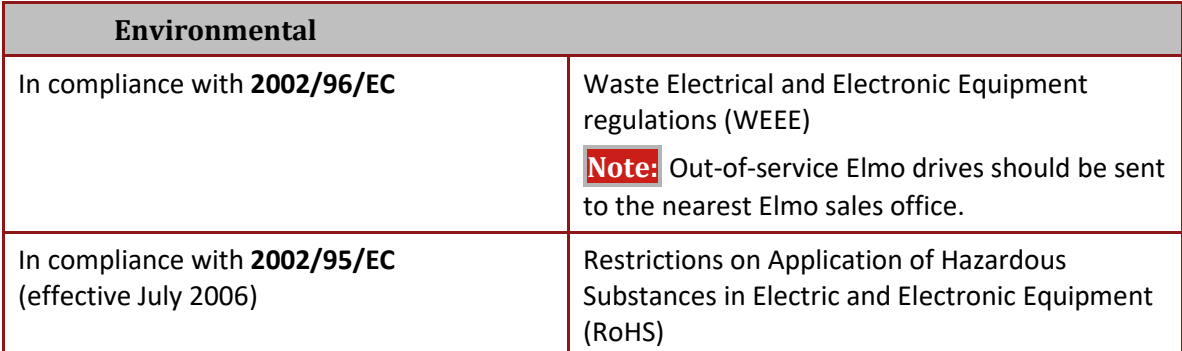

L,

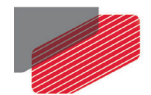

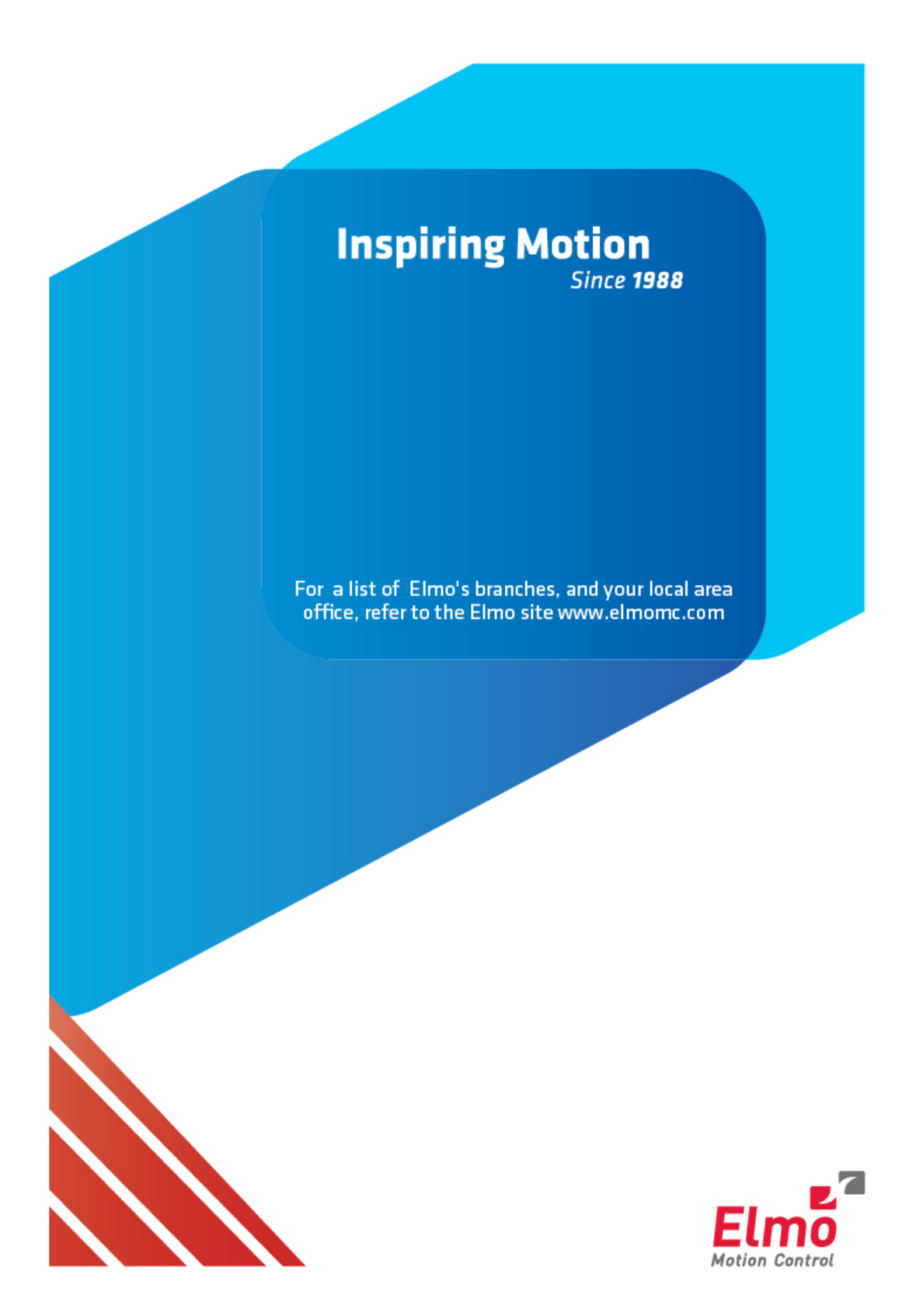